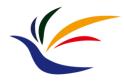

# **Animation (with Blender)**

Multimedia Techniques & Applications Yu-Ting Wu

### Recap.

- The goal of animation:
  - Describe how do geometry/objects change/move with time

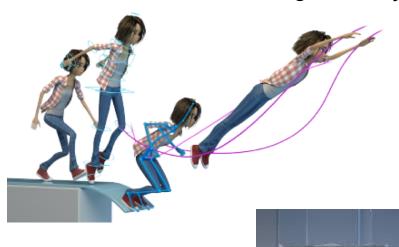

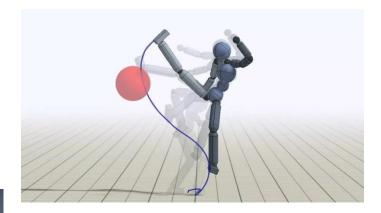

# Recap.

Keyframe Interpolation

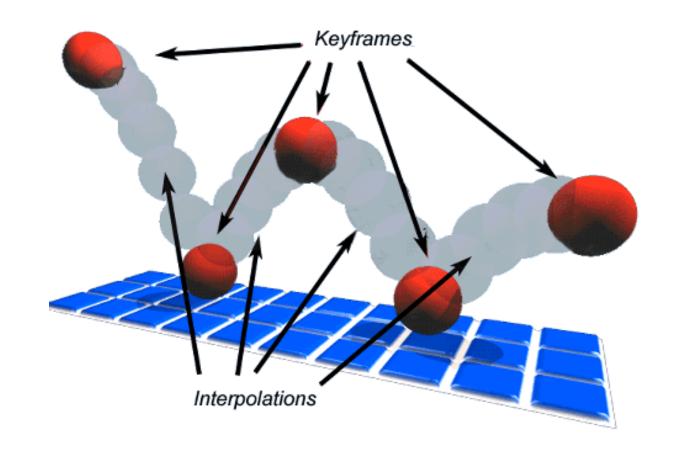

### This Week's Course

- We will introduce the minimal knowledges for creating an animation in **Blender**
  - Remember it is better to add "virtual objects" in your final project
  - We will introduce:
    - · Basic operations
    - 3D models loading
    - · Materials and lighting
    - Keyframes insertion
    - Animation rendering
- There are lots of resources on the internet!

### blender

- One of the most popular professional modeling tool
- Most important, it is free!

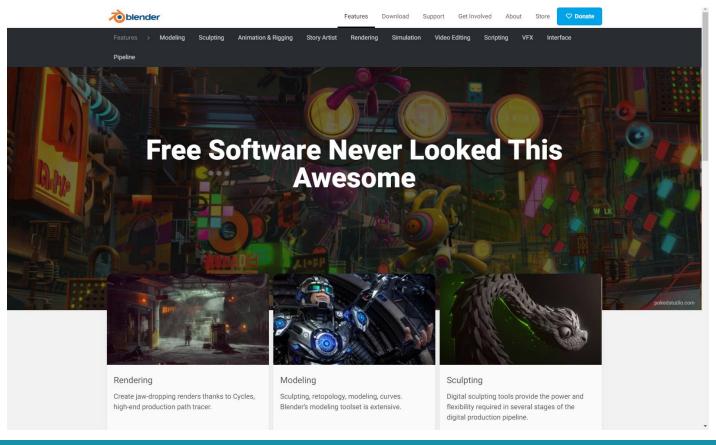

### Installation

- The newest version: 3.1
- However, I suggested to install ver. 2.80 because it is guaranteed to work for Matchmove, which will be taught next week
  - https://download.blender.org/release/Blender2.80/
- TA has also installed Blender ver. 2.80 on the computers in the classroom (B1F-04)

### **Blender Editor Overview**

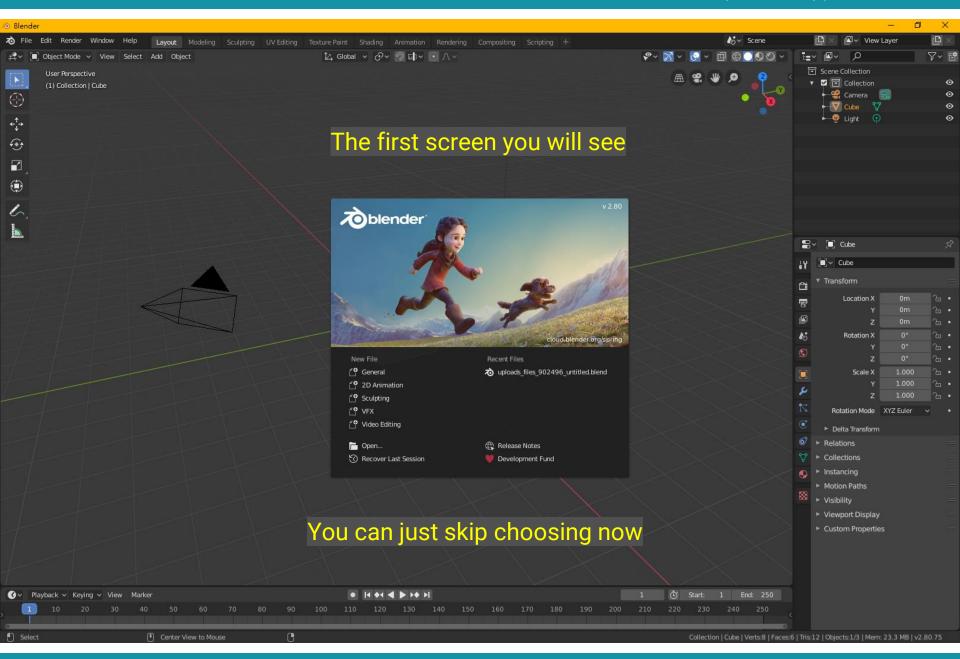

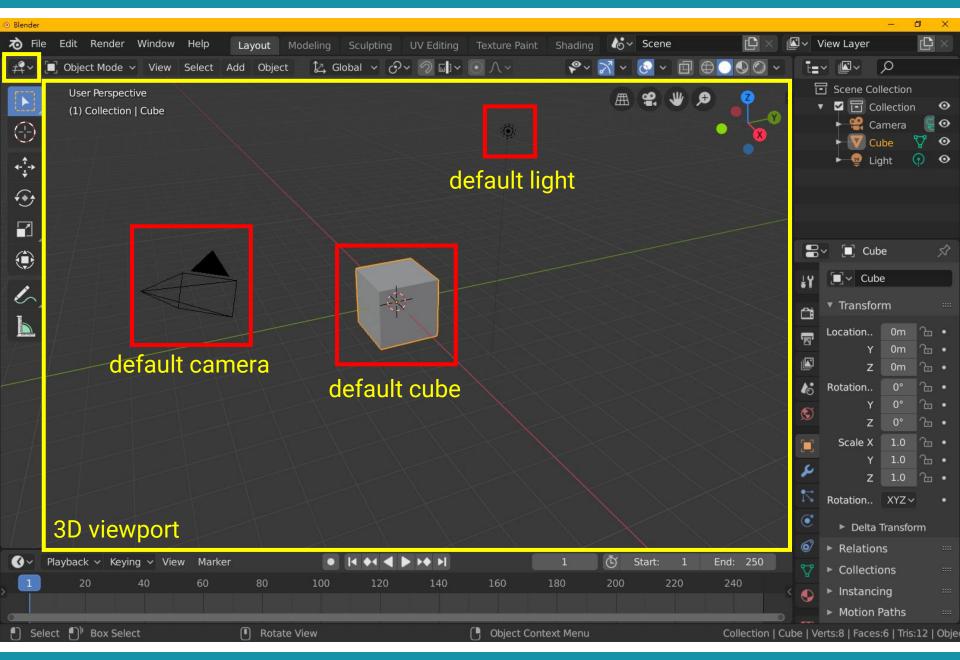

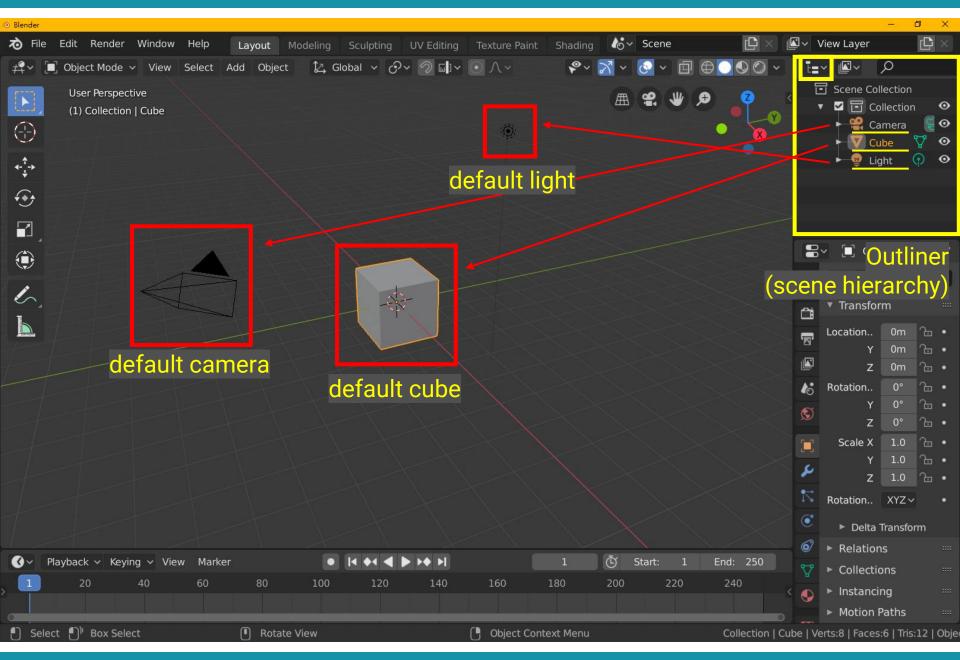

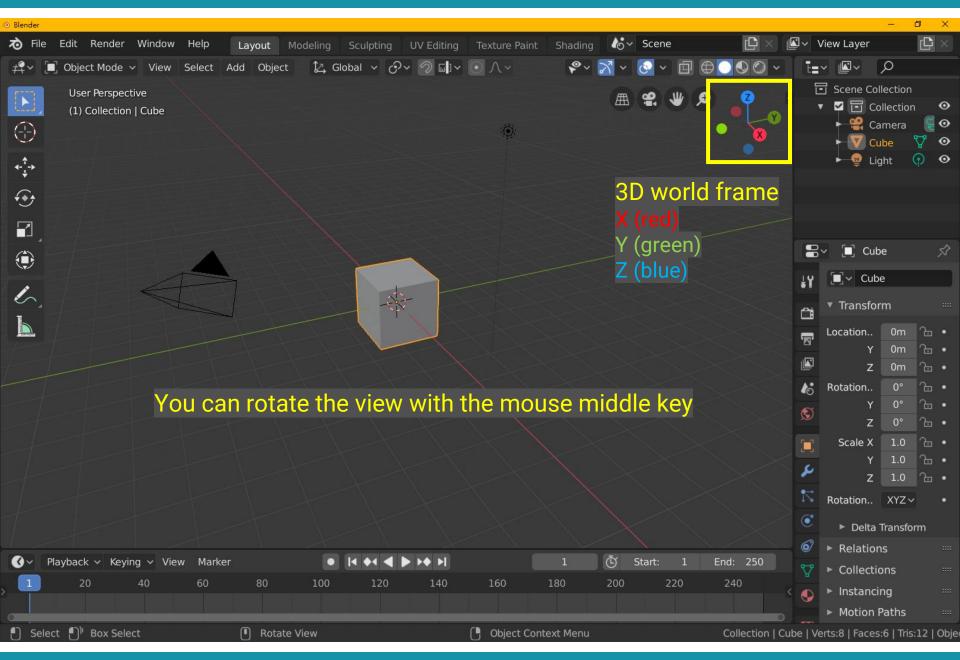

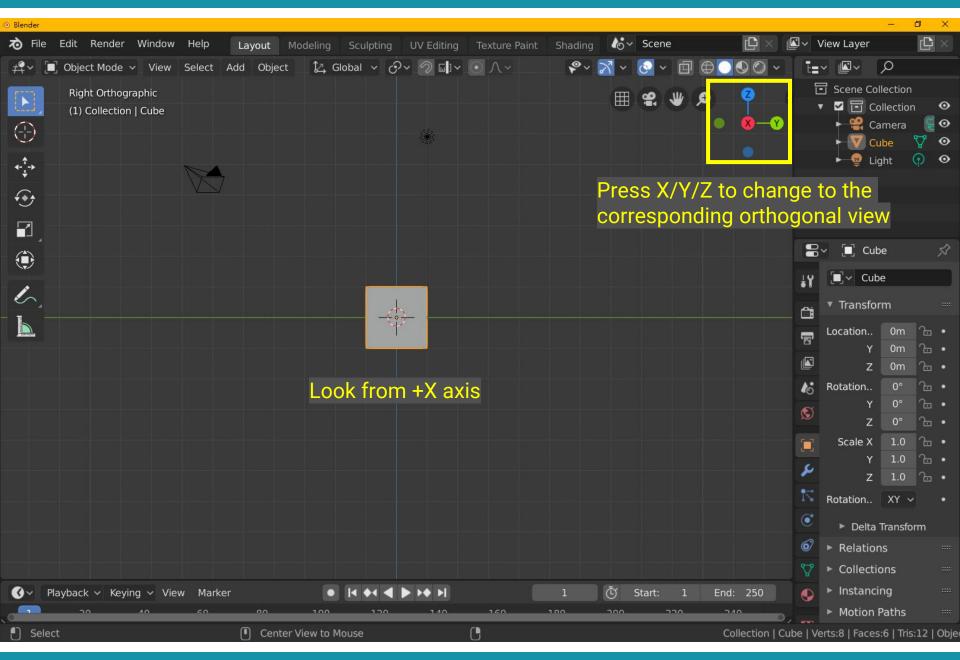

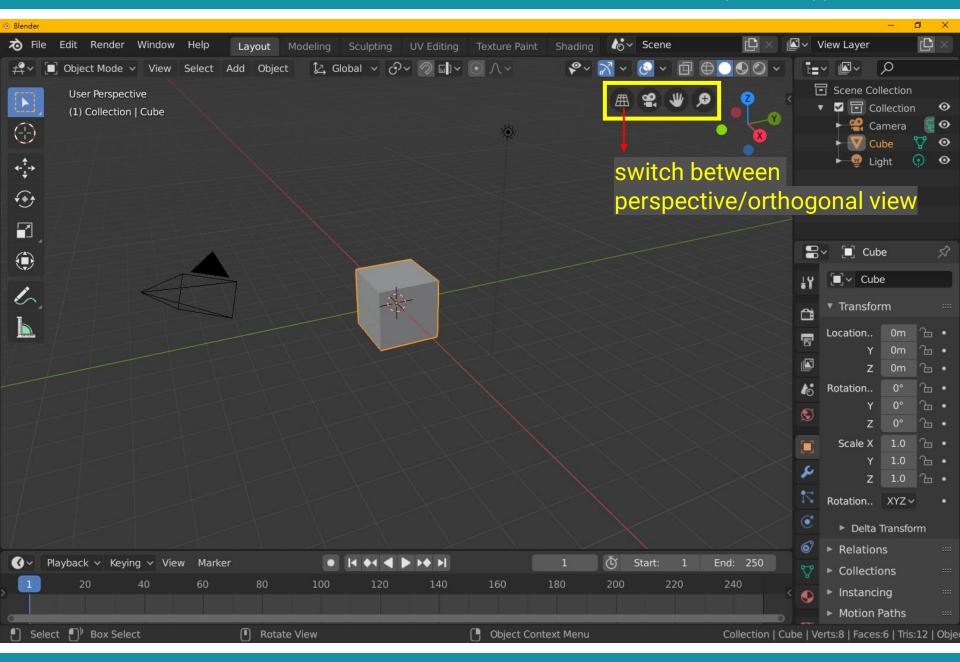

## What is Orthogonal Projection

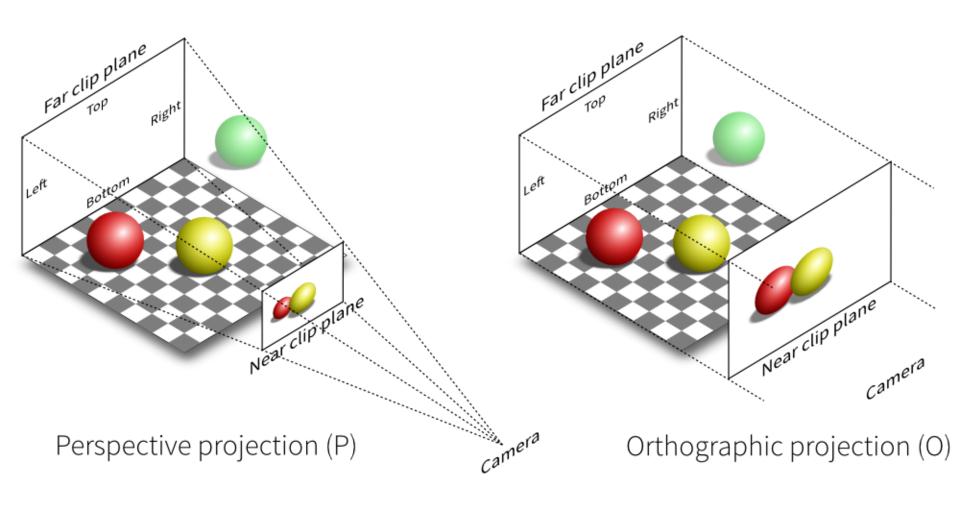

## **Why Orthogonal Projection**

 Sometimes it is easier to make the geometry right in the orthogonal projection

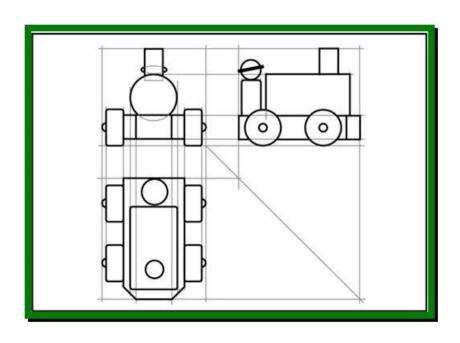

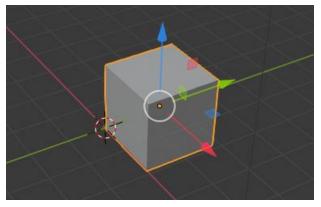

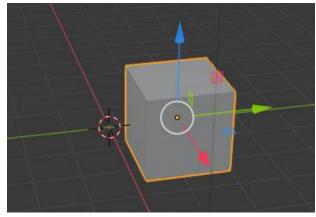

# Orthogonal v.s. Perspective Projection

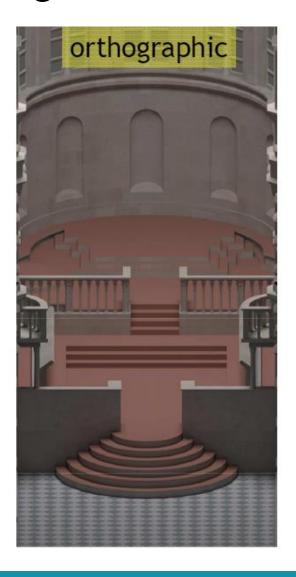

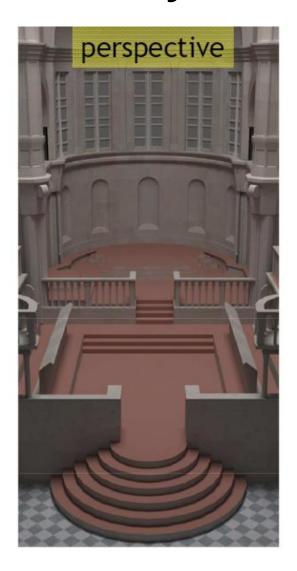

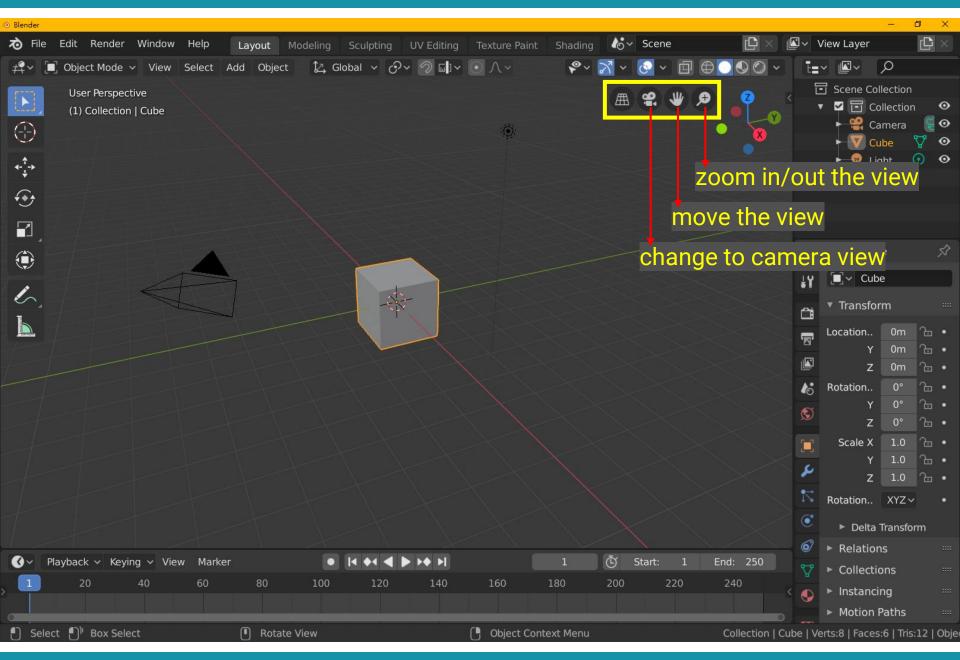

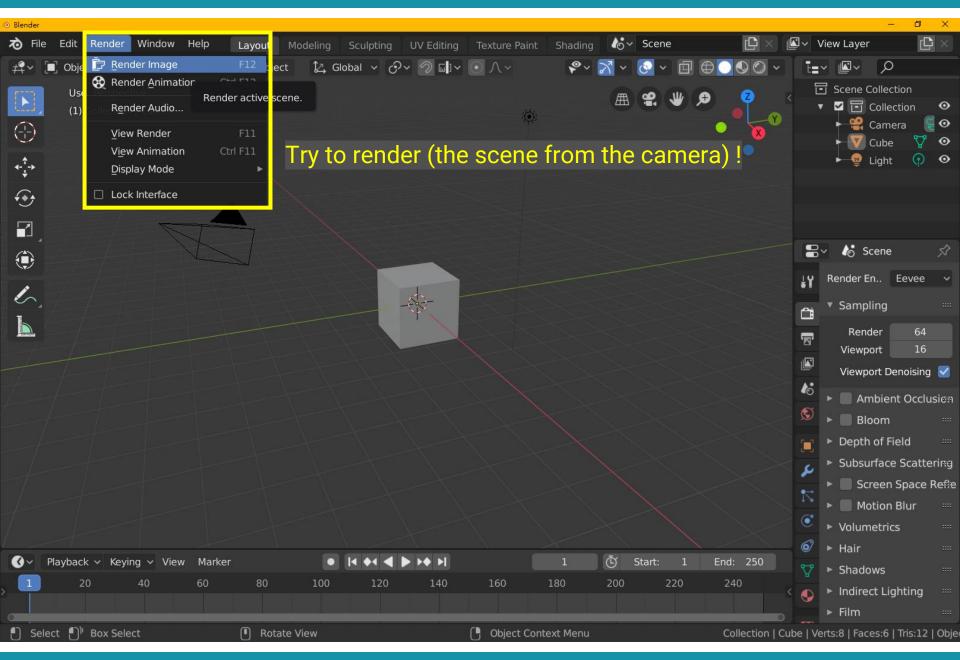

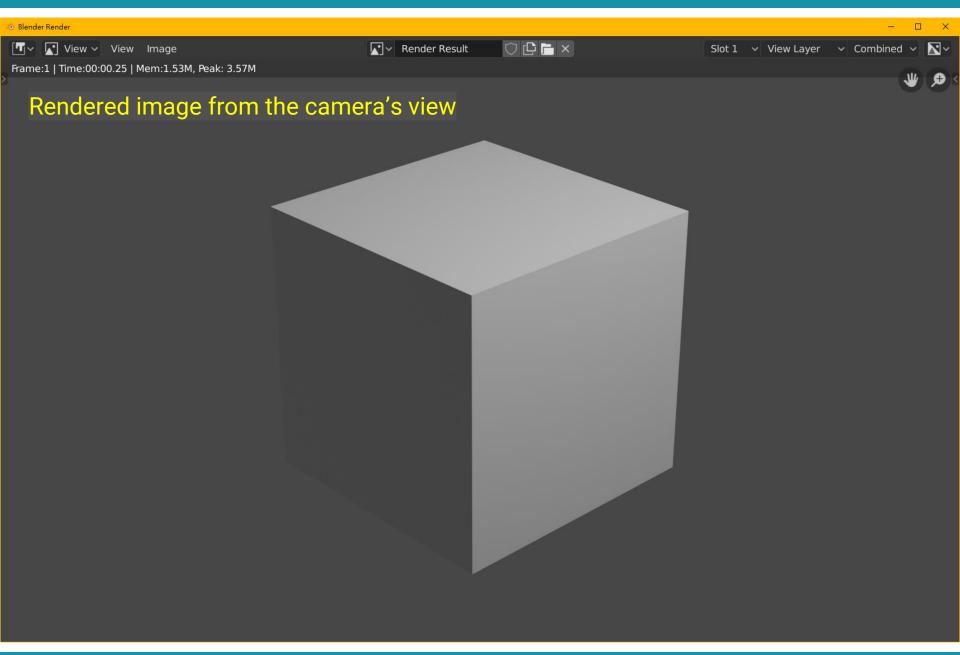

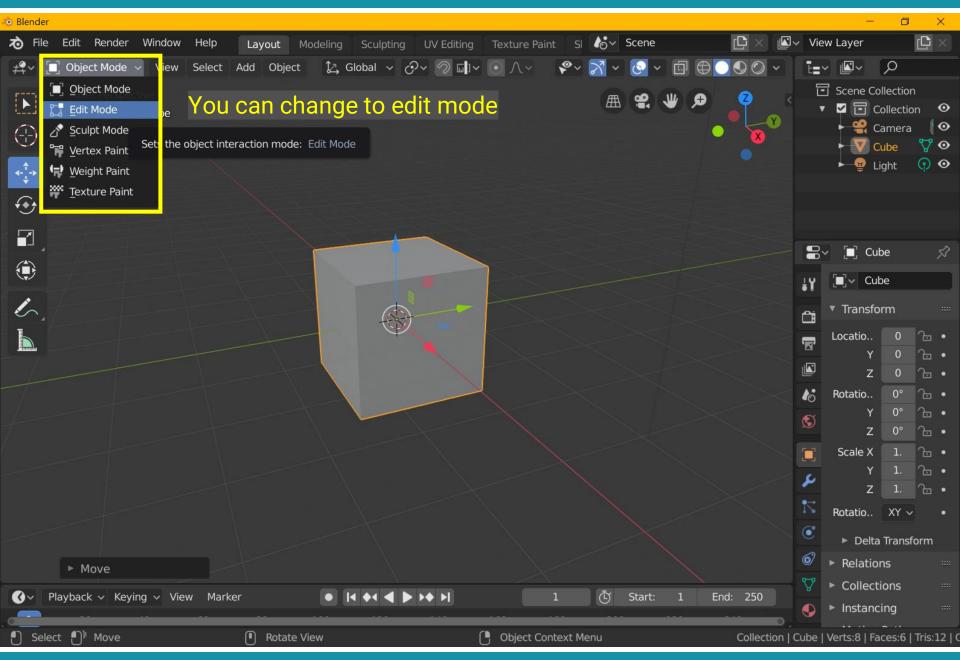

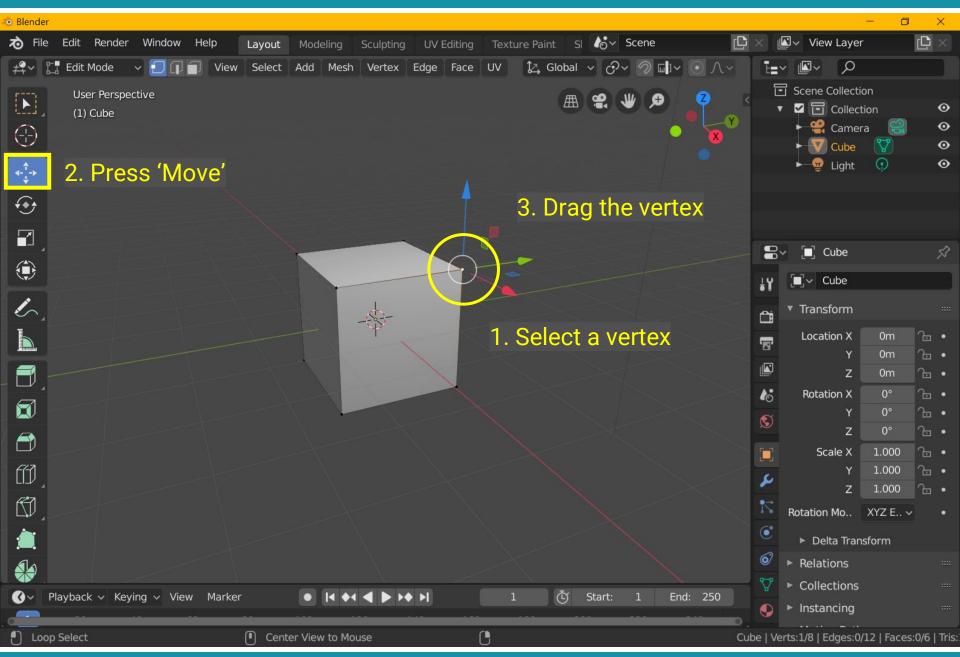

### **Transform**

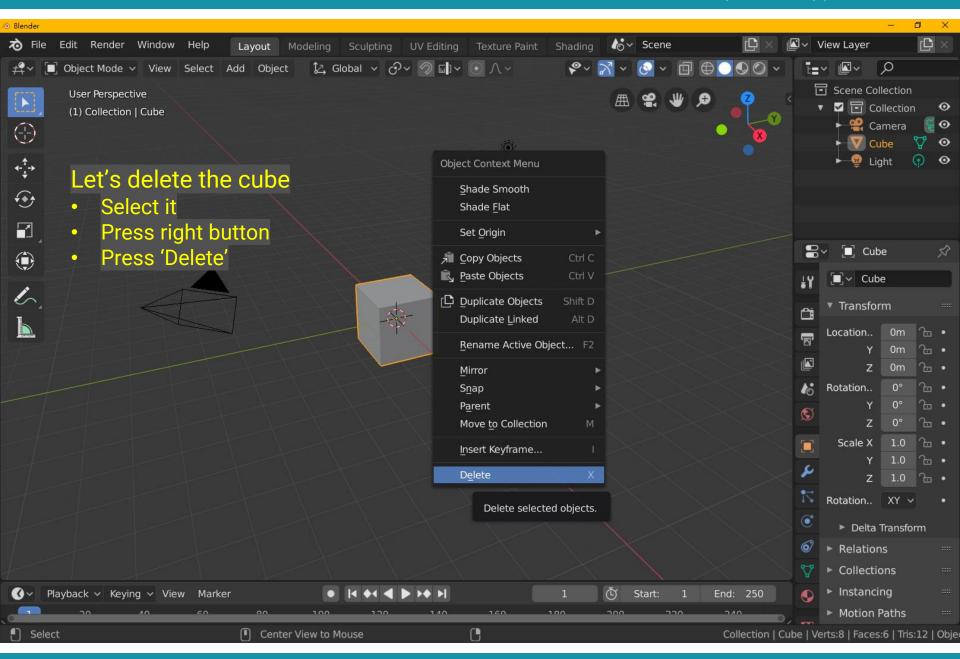

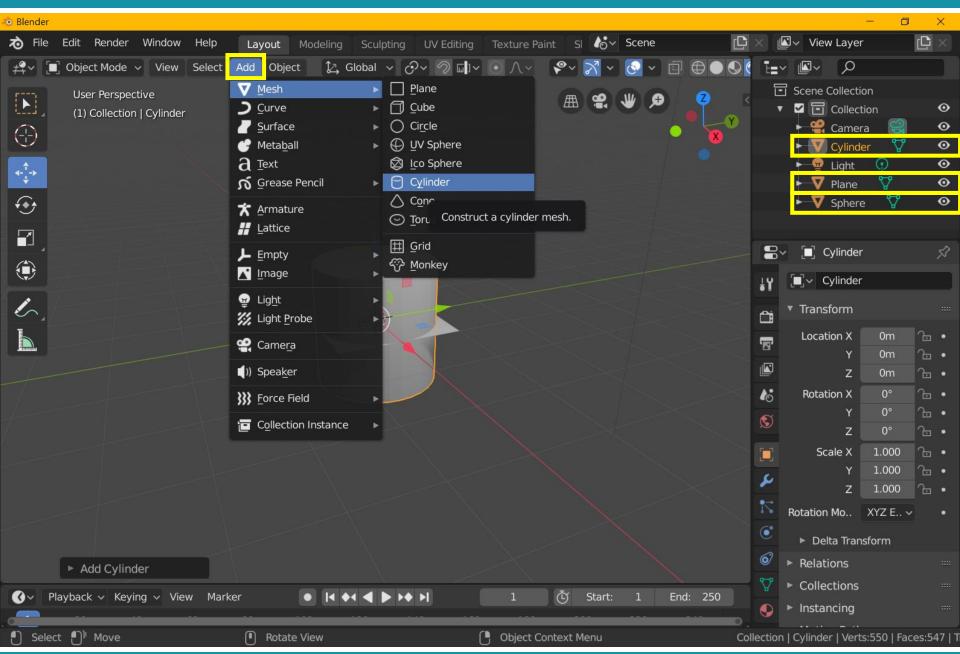

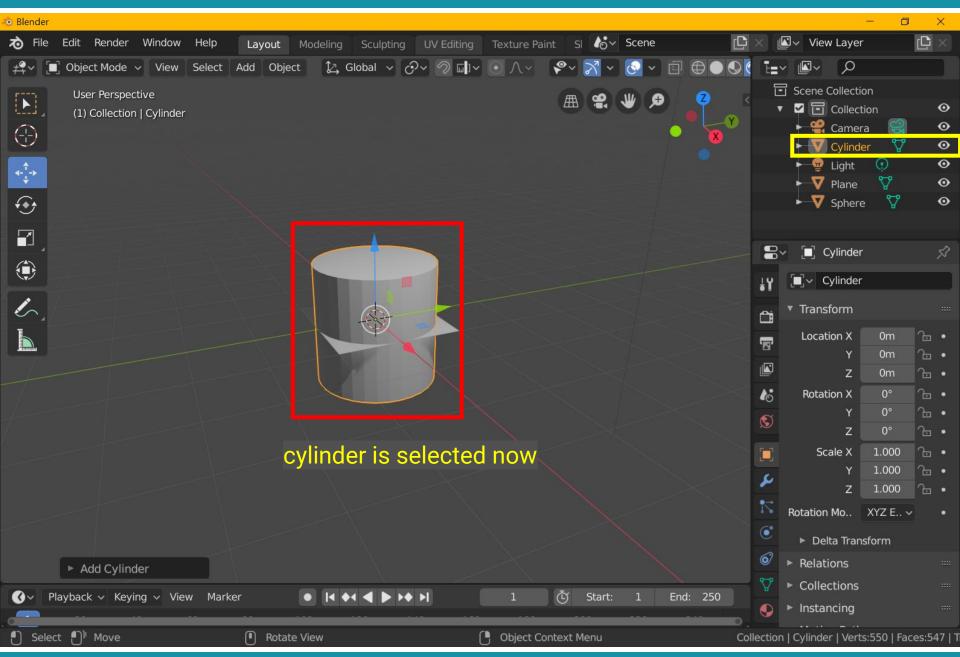

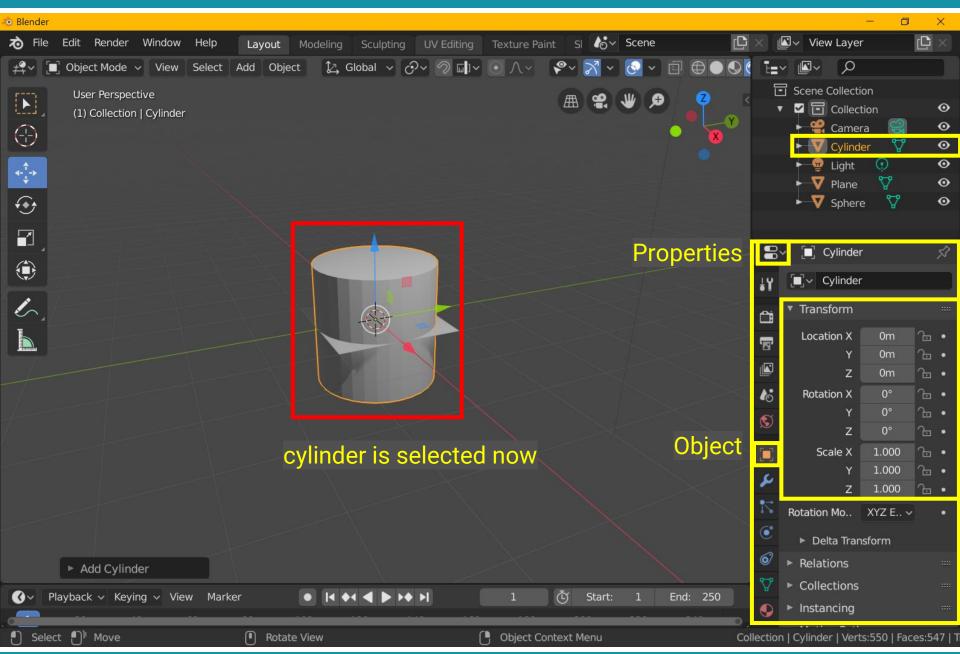

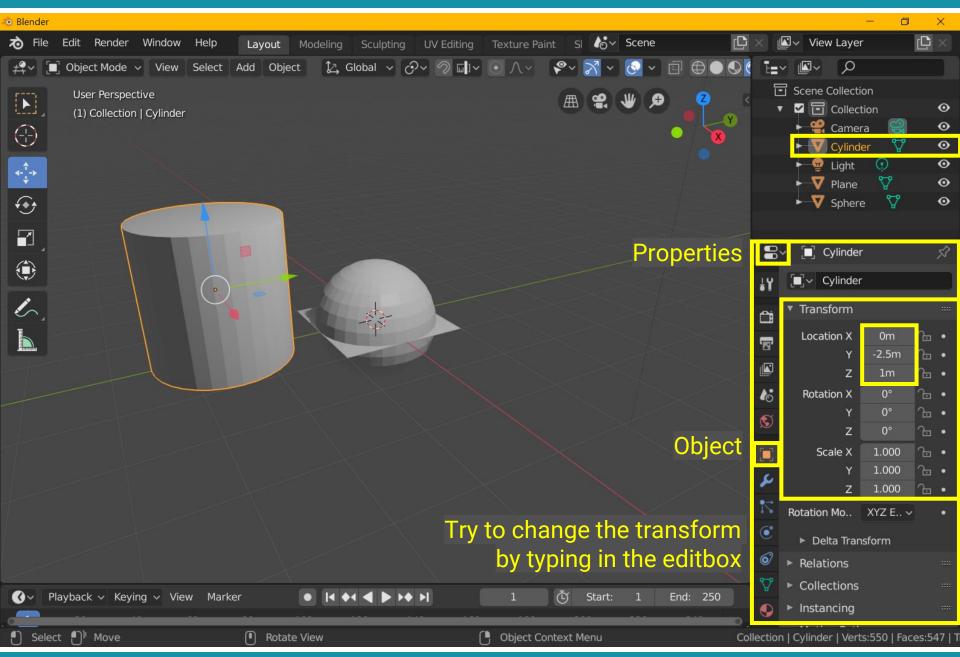

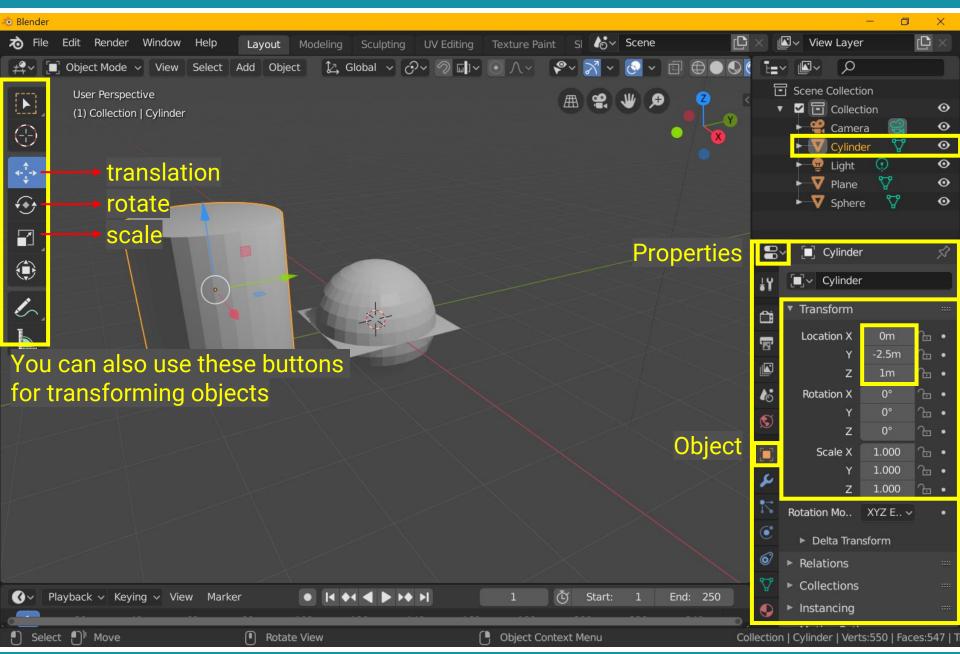

# **Recap: Object Space and World Space**

 Shapes (or objects) are defined in object space and transformed to world space

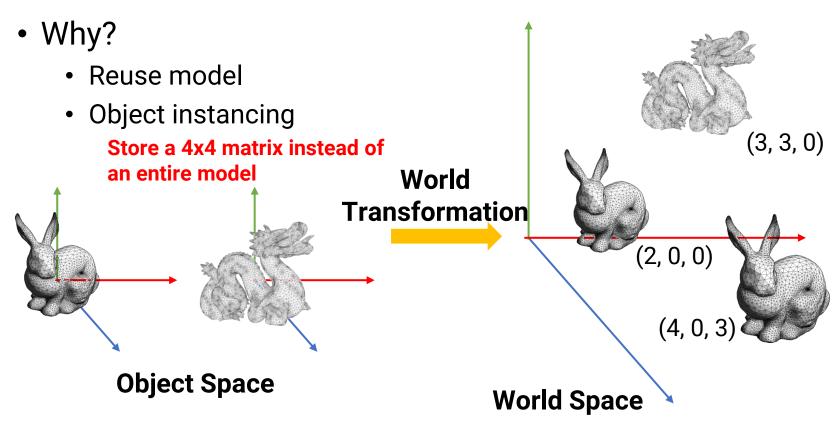

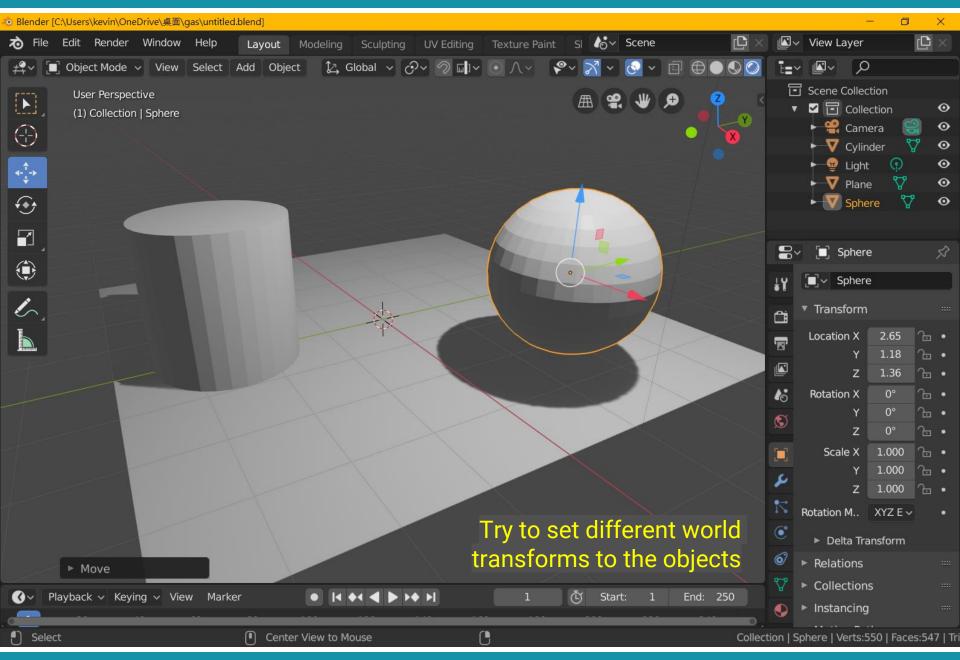

### **Materials**

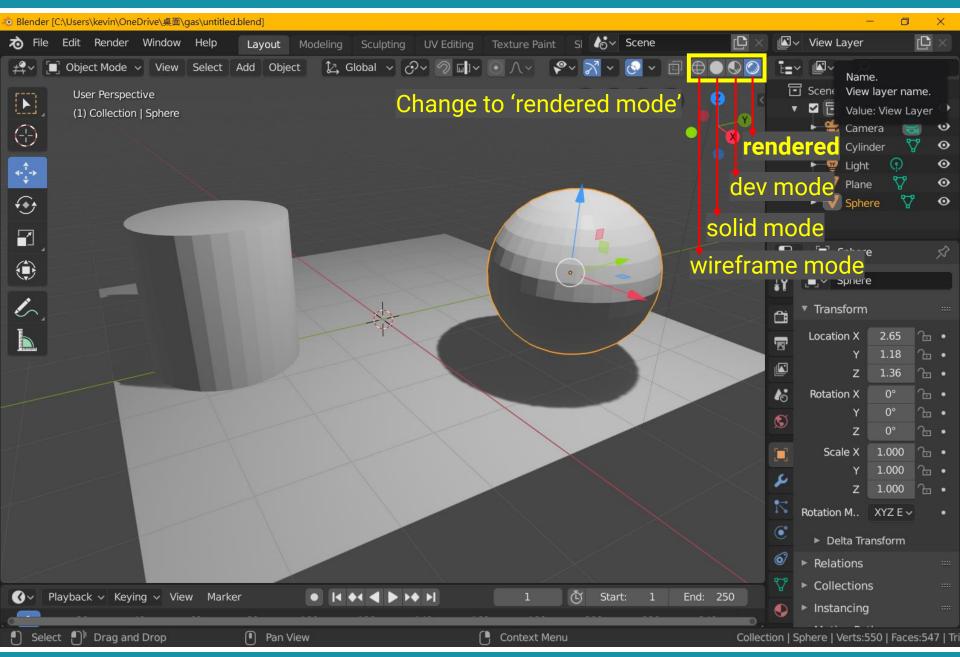

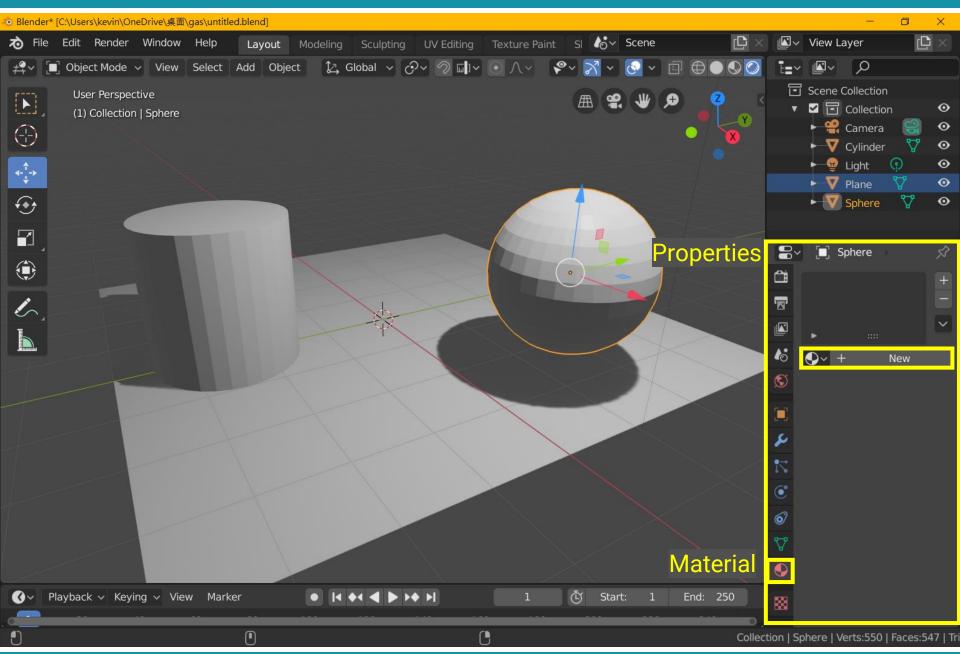

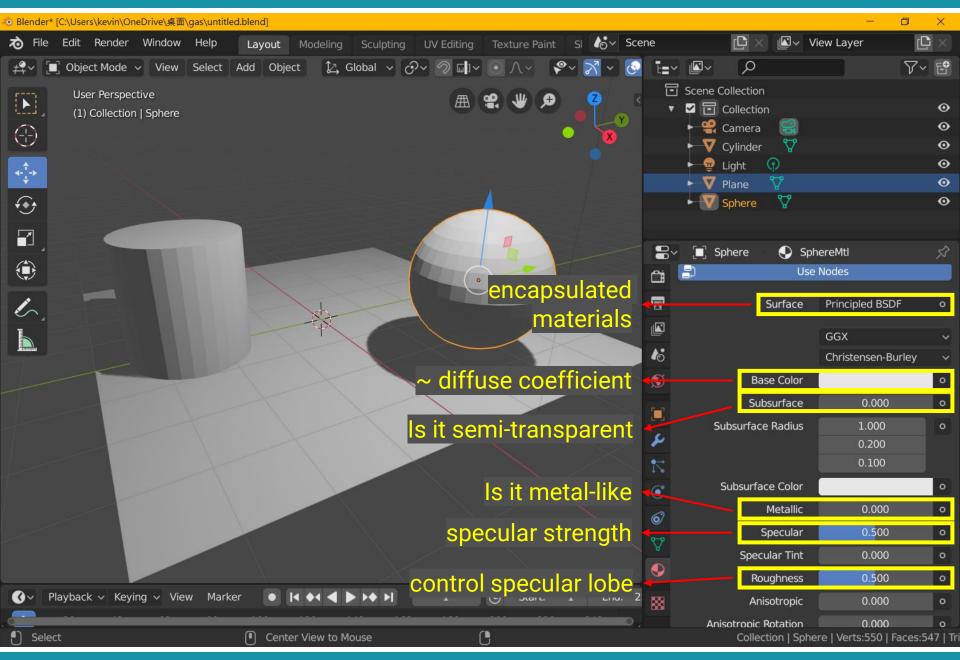

## Recap: Basics of Local Shading

- Diffuse reflection
  - Light goes everywhere; colored by object color
- Specular reflection
  - Happens only near mirror configuration; usually white
- Ambient reflection
  - Constant accounted for other source of illumination

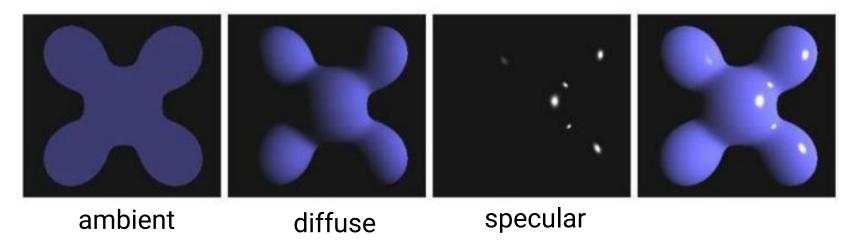

# **Recap: Diffuse Shading**

- Assume light reflects equally in all directions
  - The surface is rough with lots of tiny microfacets

Therefore, surface looks same color from all views (view)

independent)

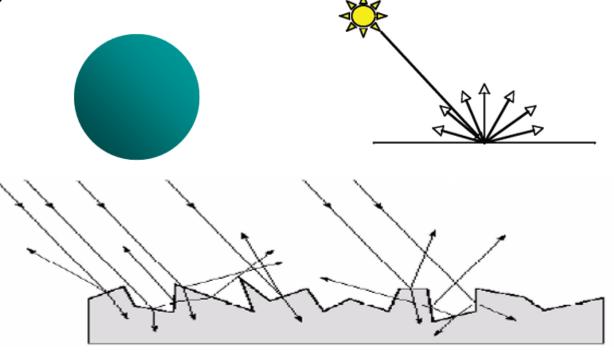

# Recap: Diffuse Shading (cont.)

Applies to diffuse, Lambertian or matte surface

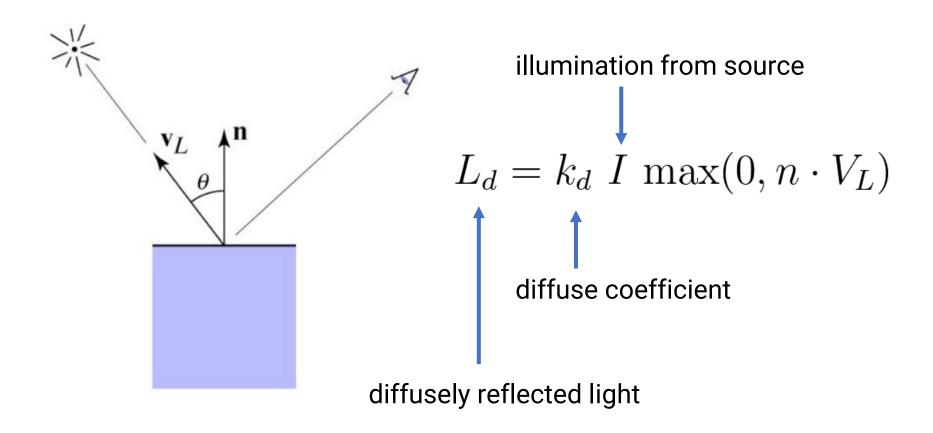

### **Recap: Specular Shading**

- Some surfaces have highlights, mirror-like reflection
- View direction dependent
- Especially obvious for smooth shinny surfaces

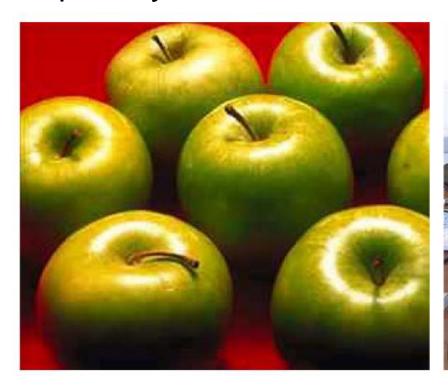

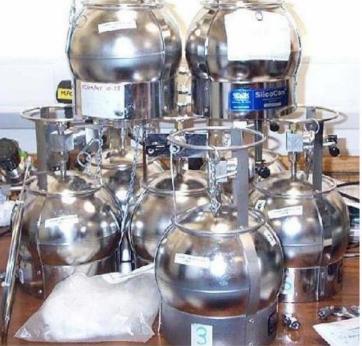

# Recap: Specular Shading (cont.)

- Also known as glossy
- Phong specular model [1975]
  - Fall off gradually from the perfect reflection direction

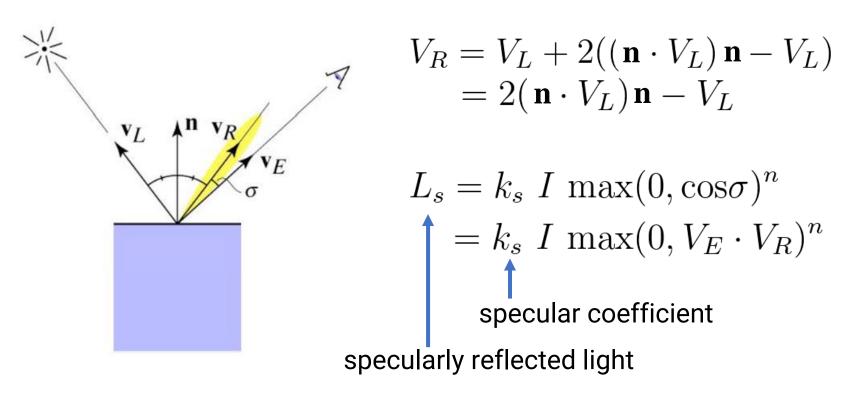

## Recap: Specular Shading (cont.)

Increase n narrows the lobe

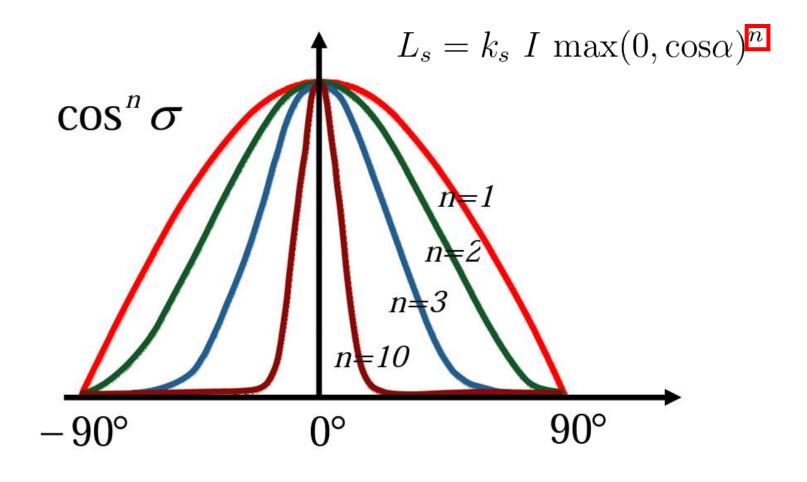

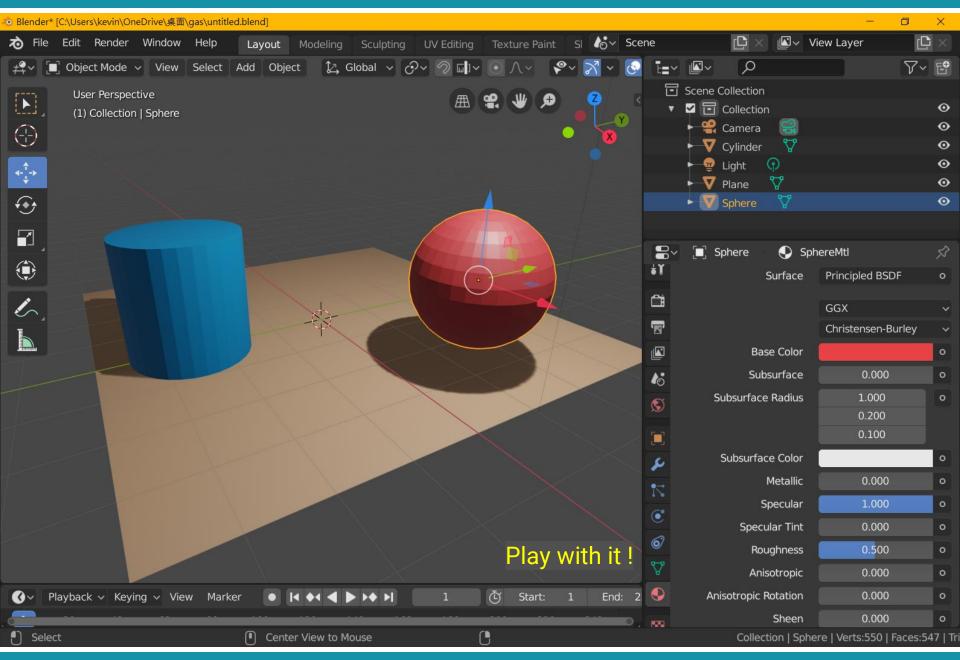

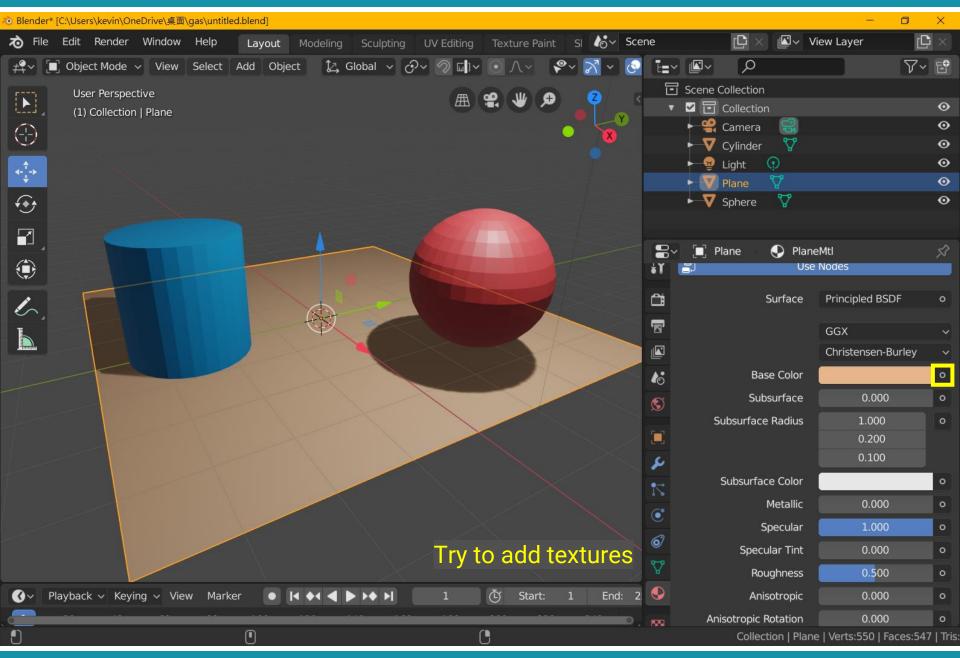

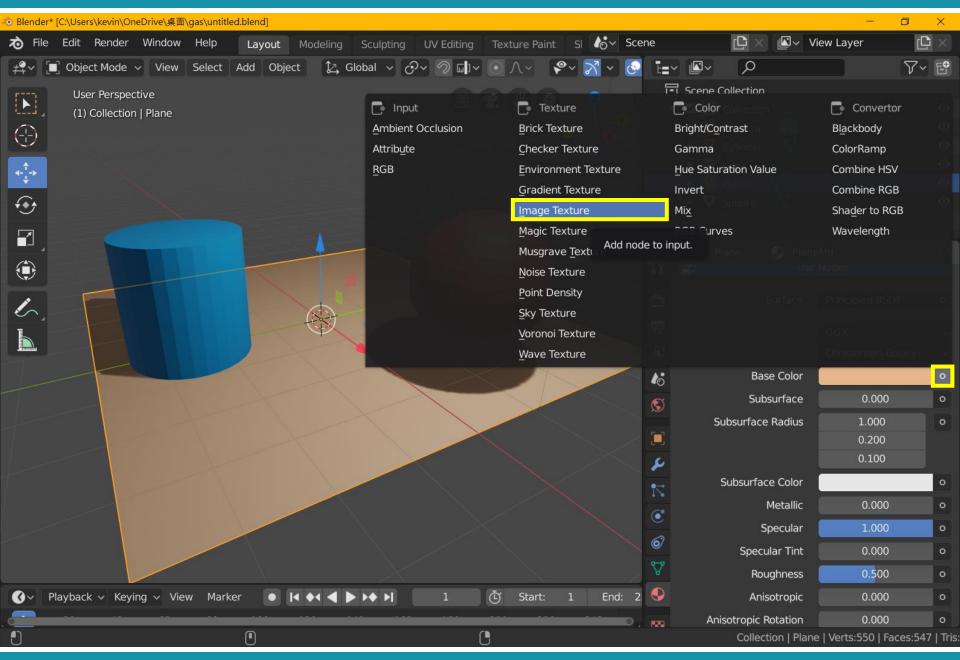

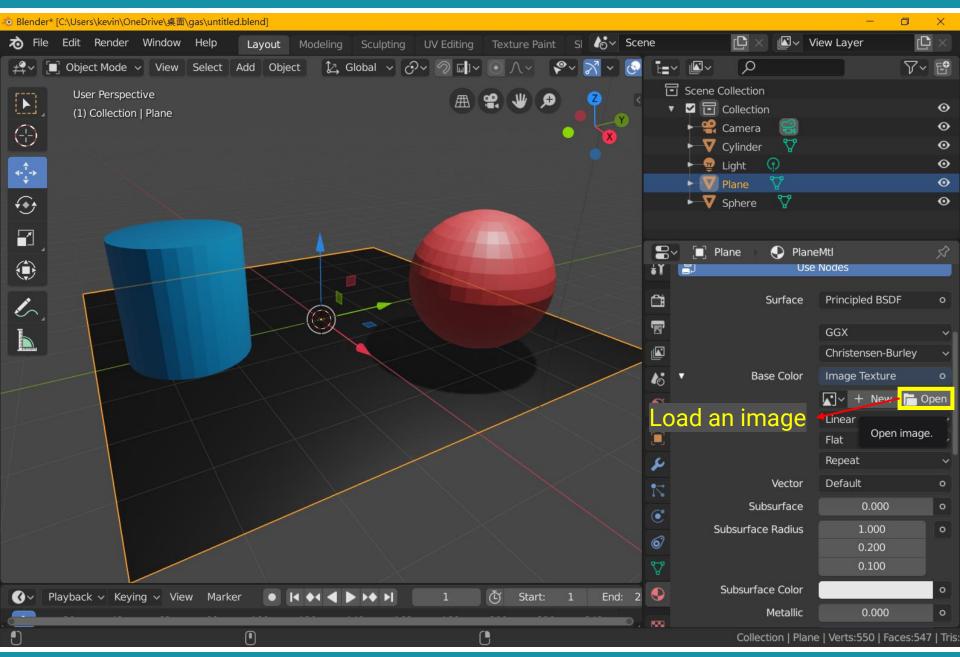

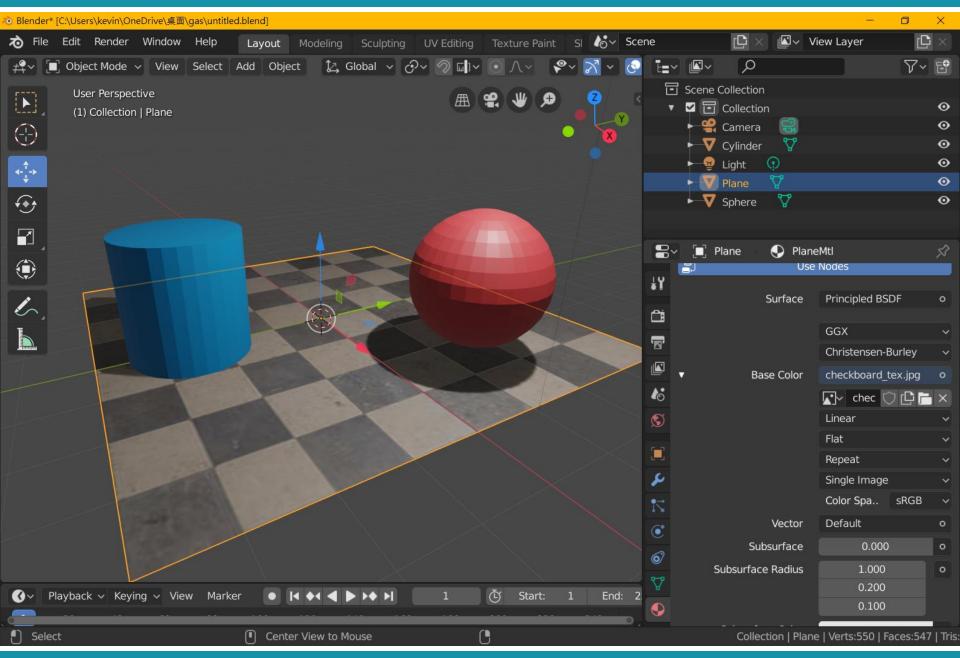

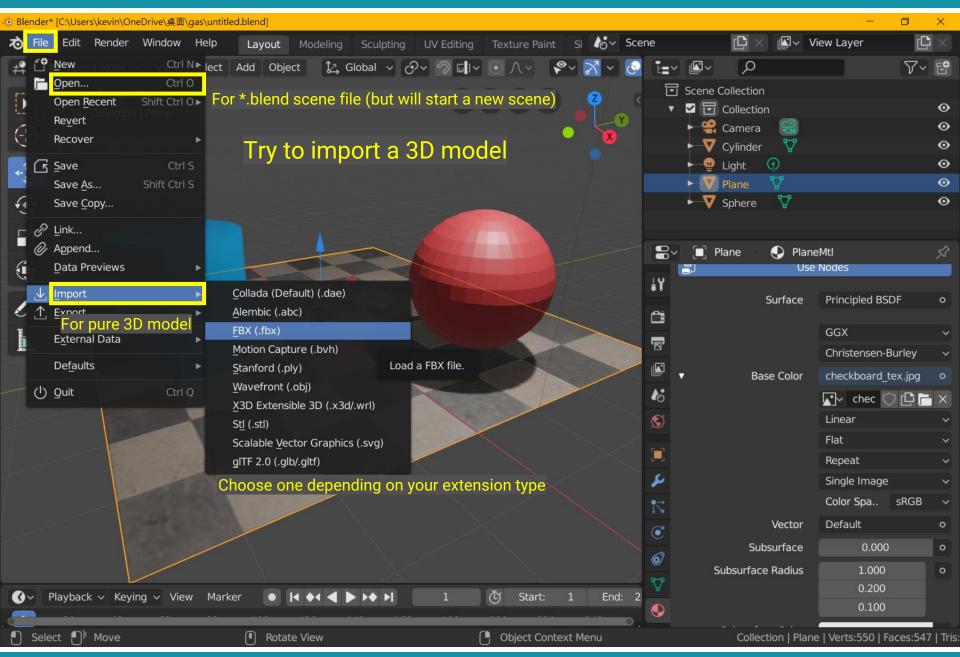

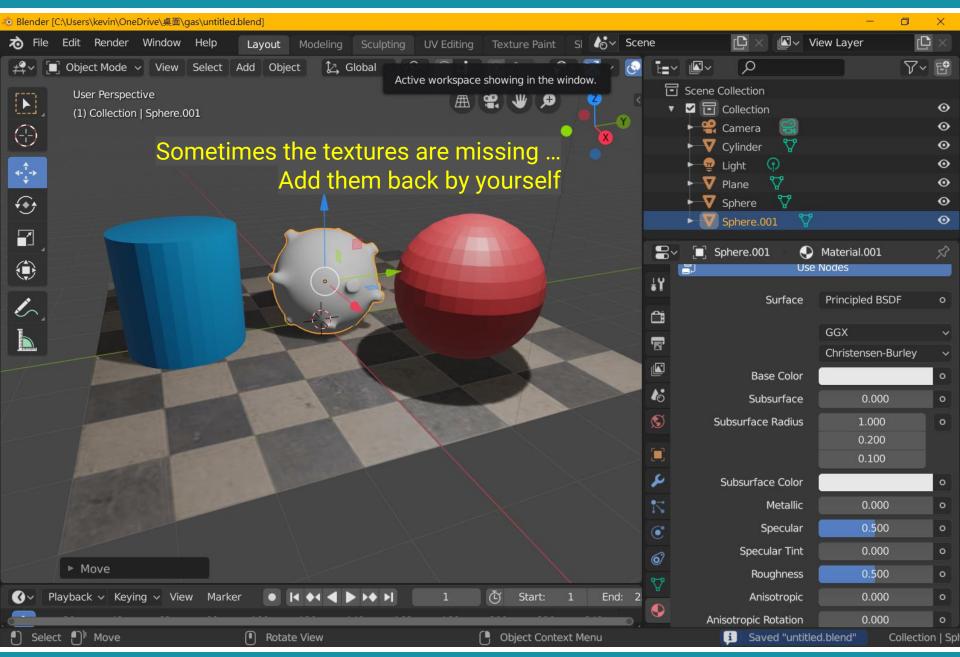

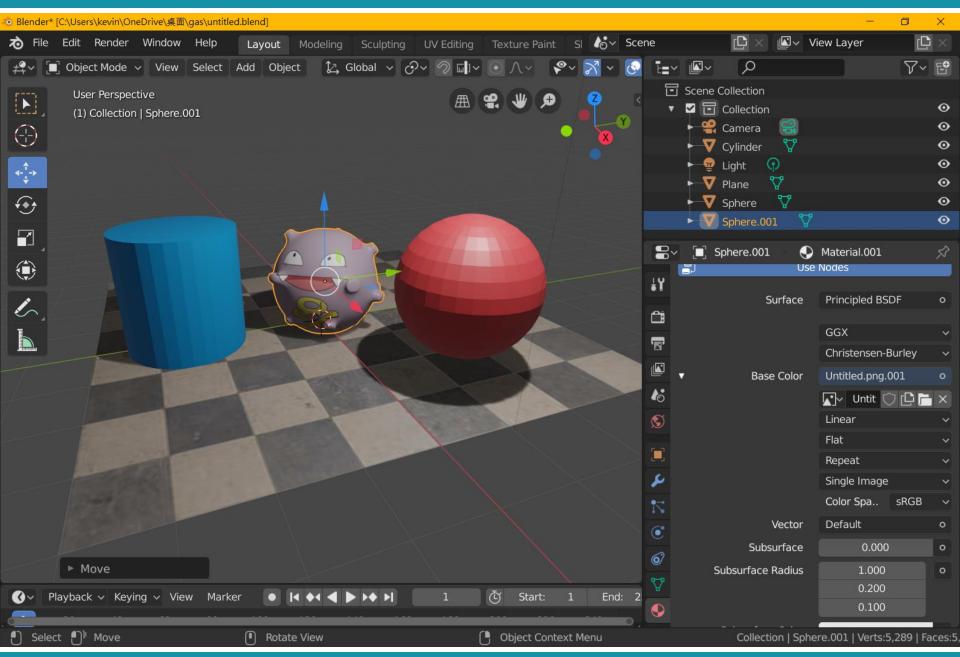

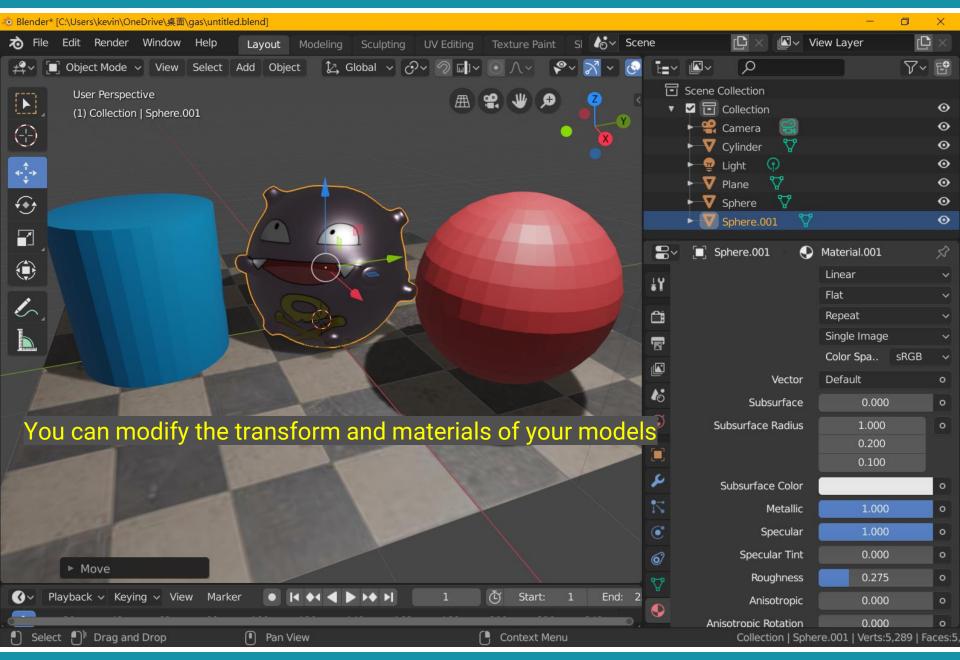

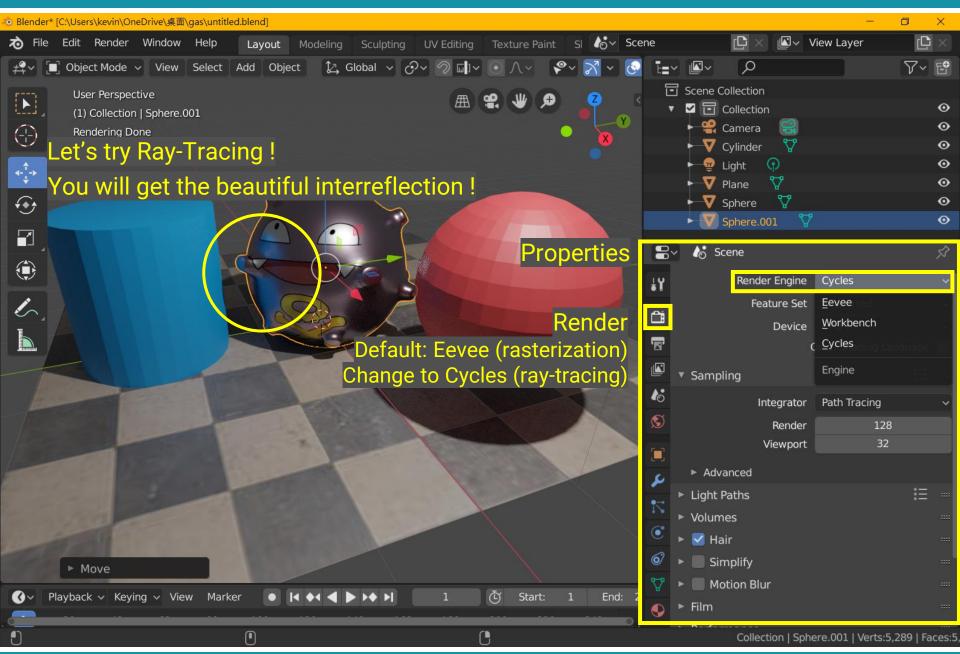

## **Recap: Bring Triangles into Pixels**

### **Ray Tracing**

### **Rasterization**

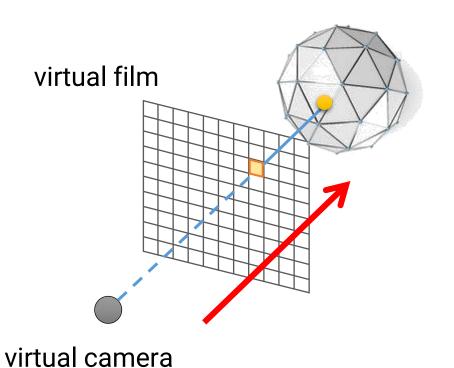

virtual camera

virtual film

## Recap: Rasterization v.s. Ray Tracing

- Rasterization is more friendly to hardware and usually has higher parallelism
- But it is more difficult to simulate effects such as reflection, refraction, shadows, and global illumination
  - Need specialized algorithms

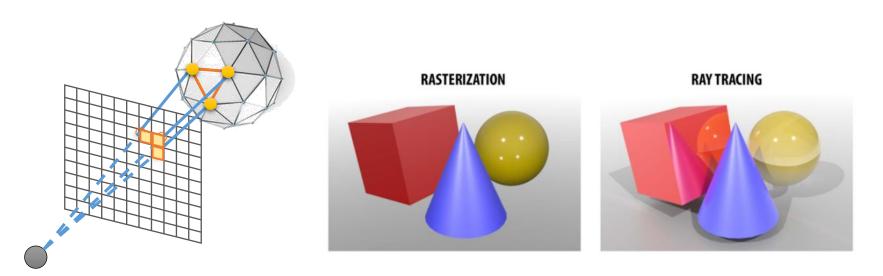

# Lights

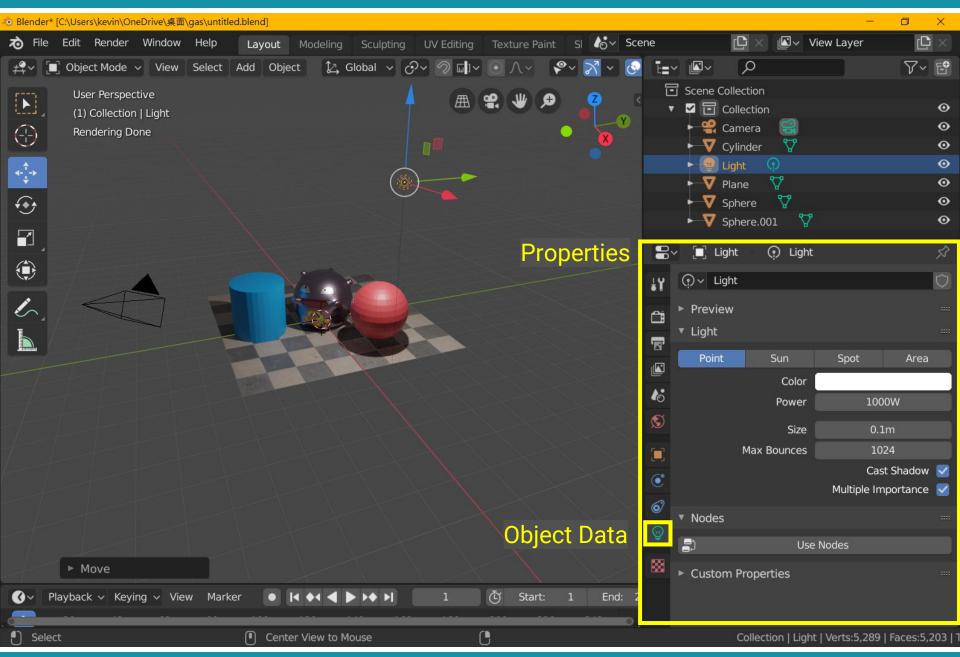

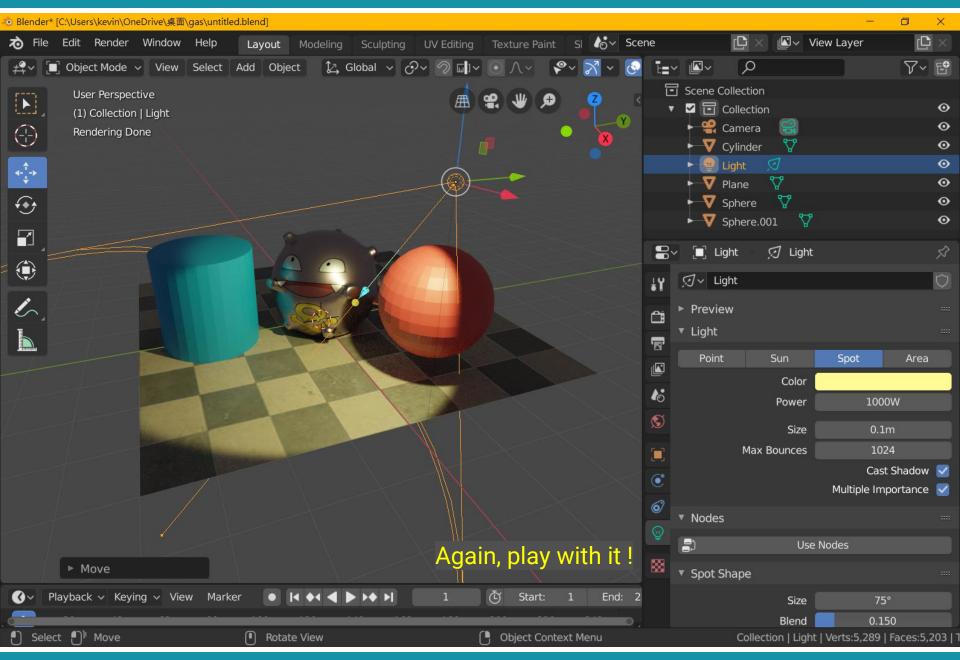

### **Recap: Lights in Computer Graphics**

Point light
Spot light
Area light
Directional light
Environment light

### **Recap: Local Lights**

- The distance between a light and a surface is not long enough compared to the scene scale
- The position of a light need to be taken into account during shading
  - Lighting direction = |L P|

 Lighting attenuation is proportional to the square of distance between the light and the point

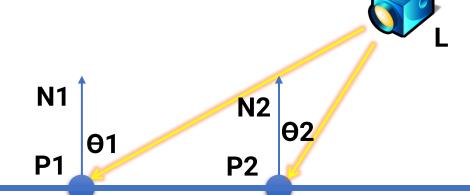

### **Recap: Distant Lights**

- The distance between a light and a surface is long enough compared to the scene scale and can be ignored
  - Lighting direction is fixed
  - No lighting attenuation
- Directional light (sun) is the most common distant light

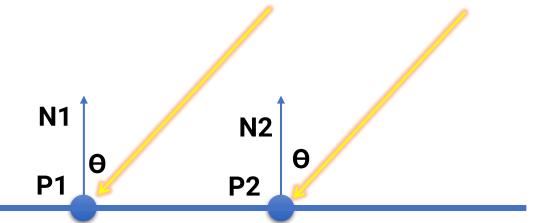

### **Animation**

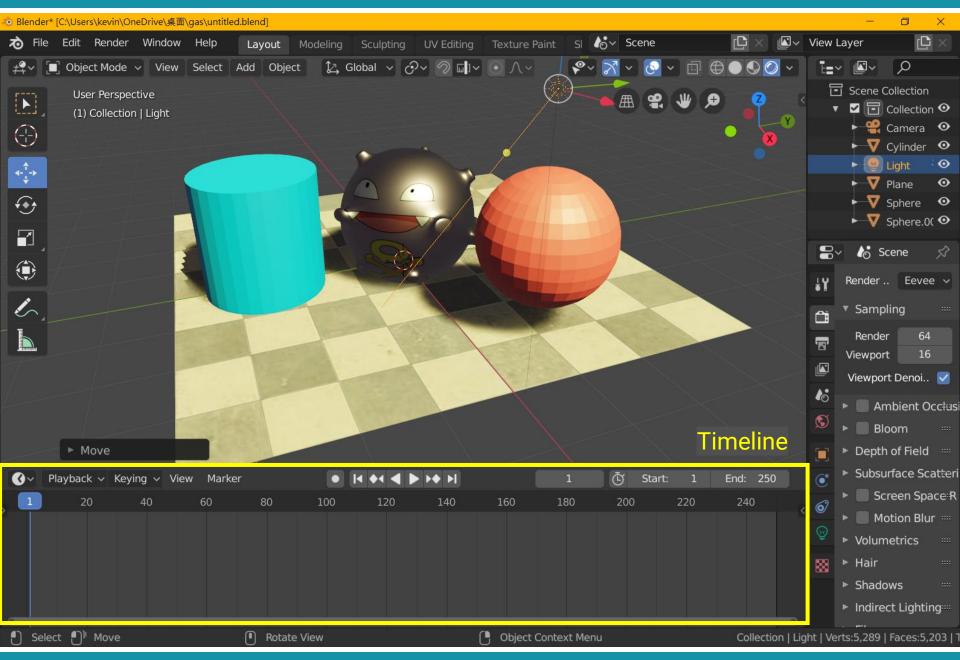

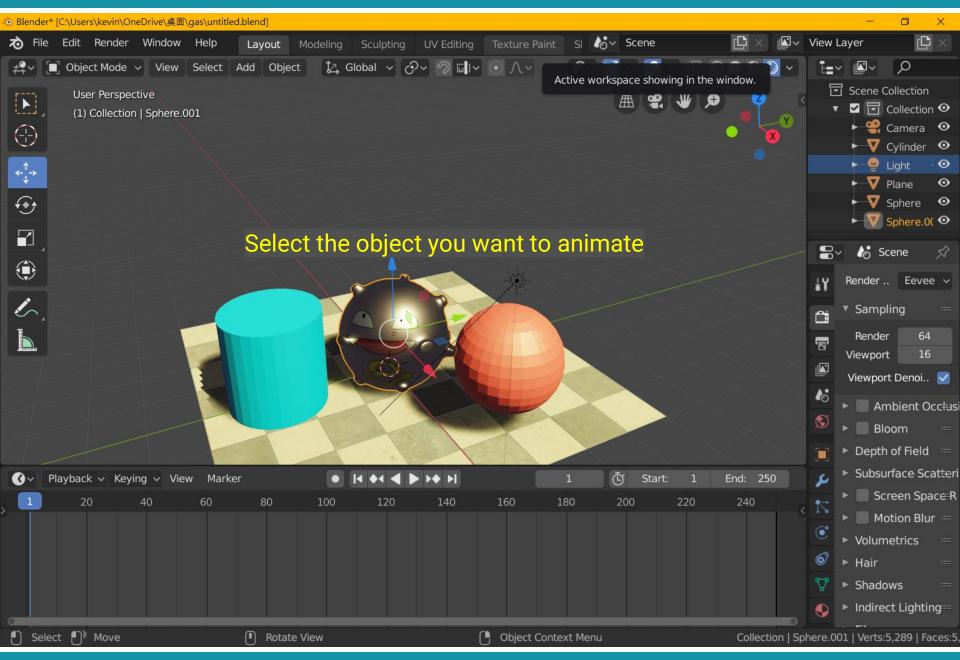

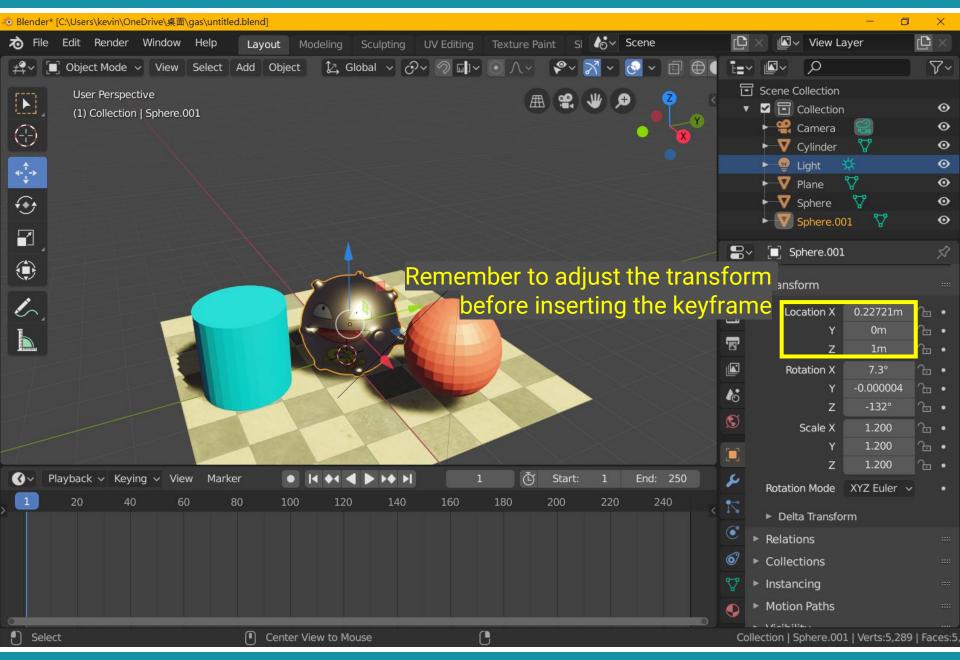

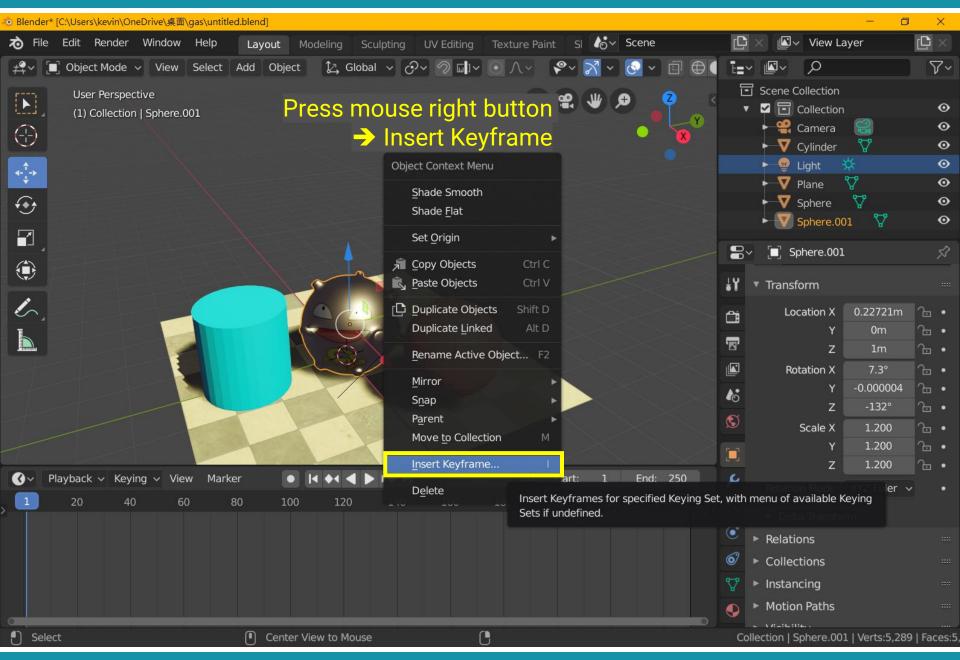

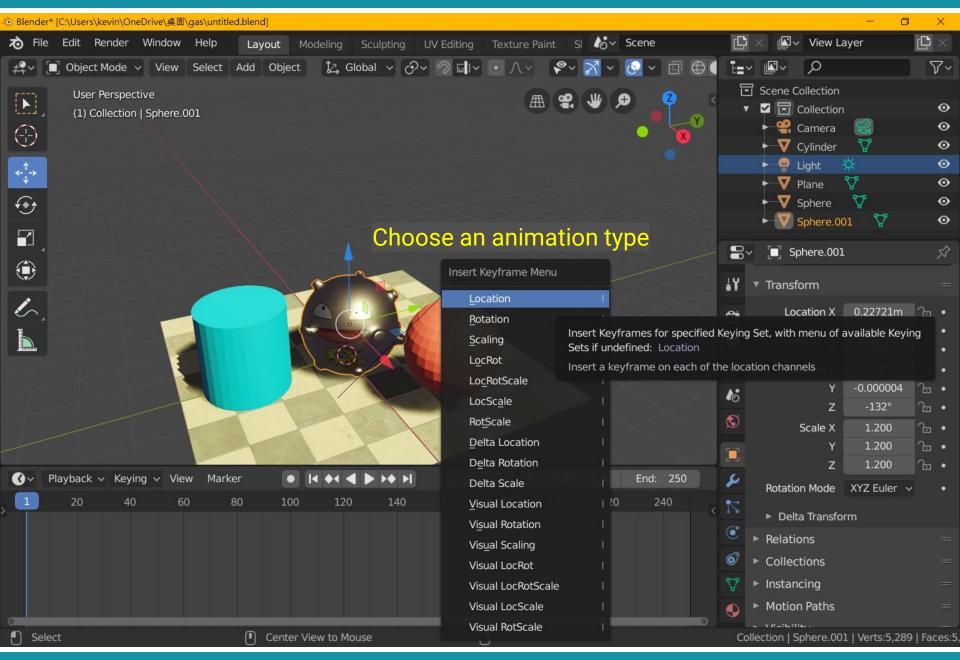

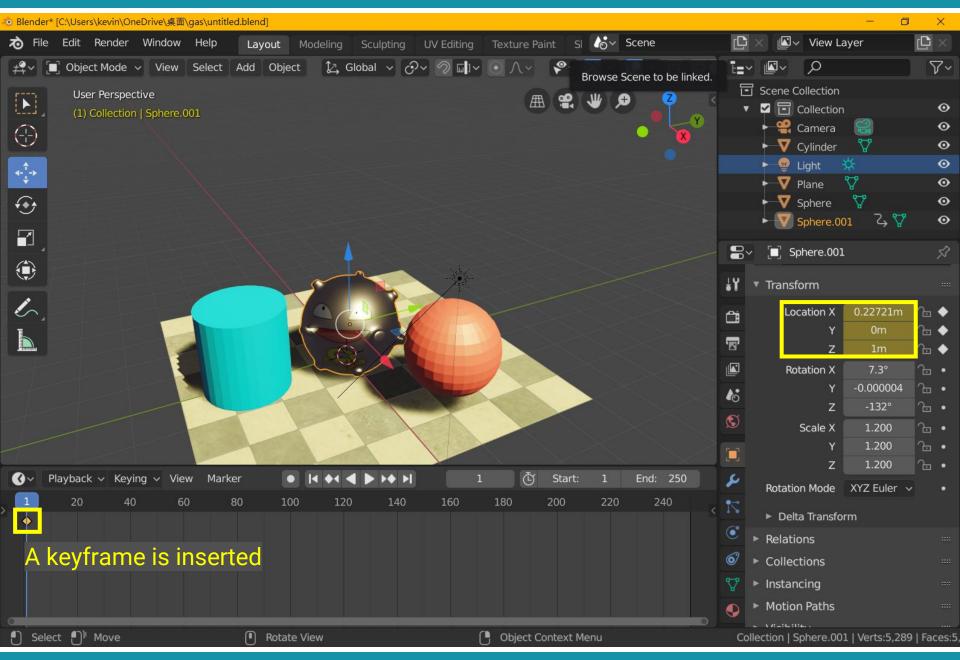

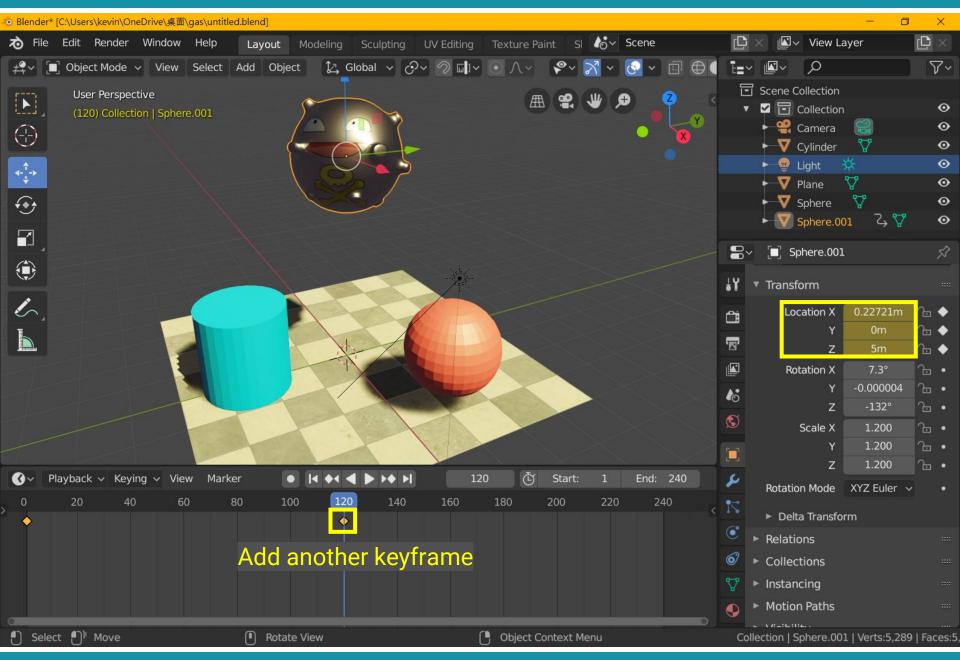

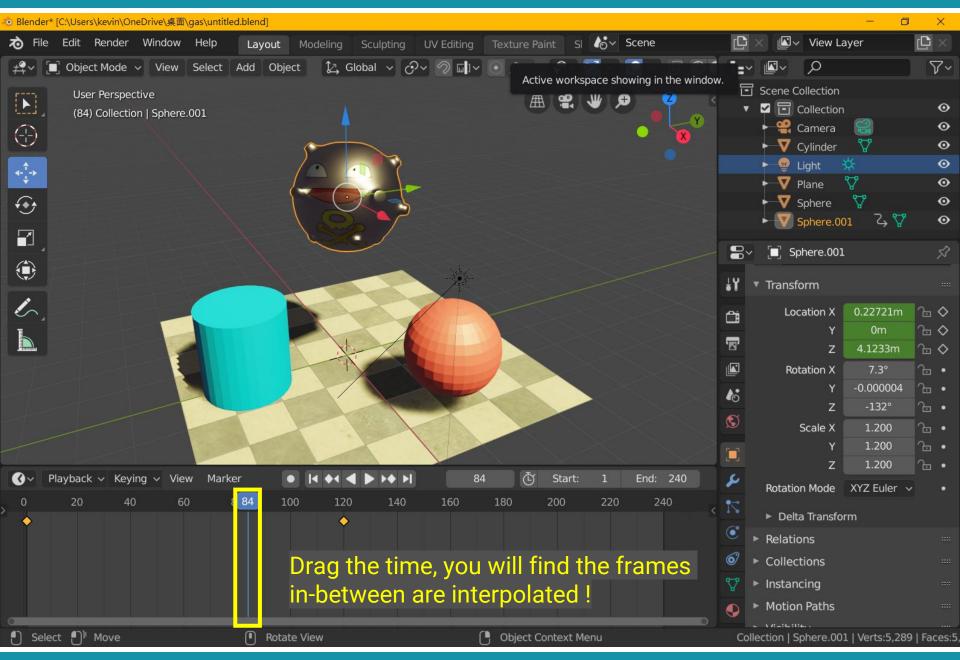

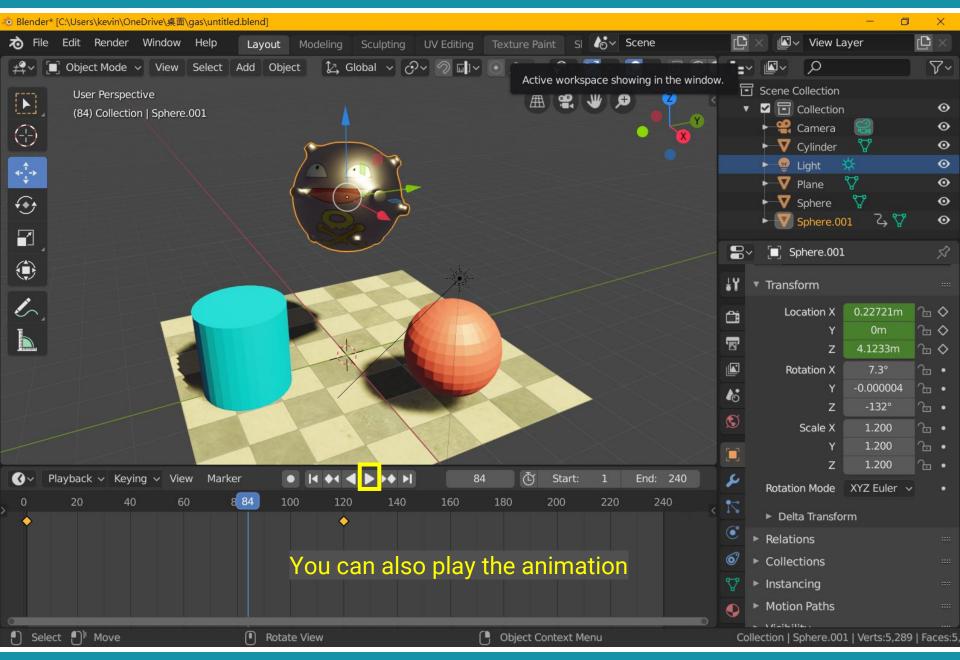

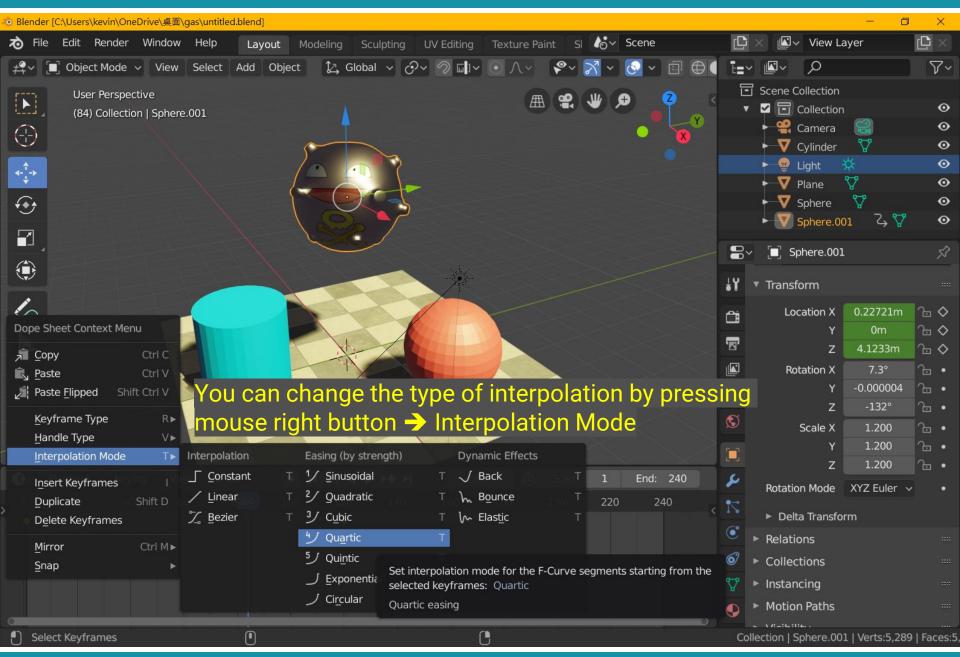

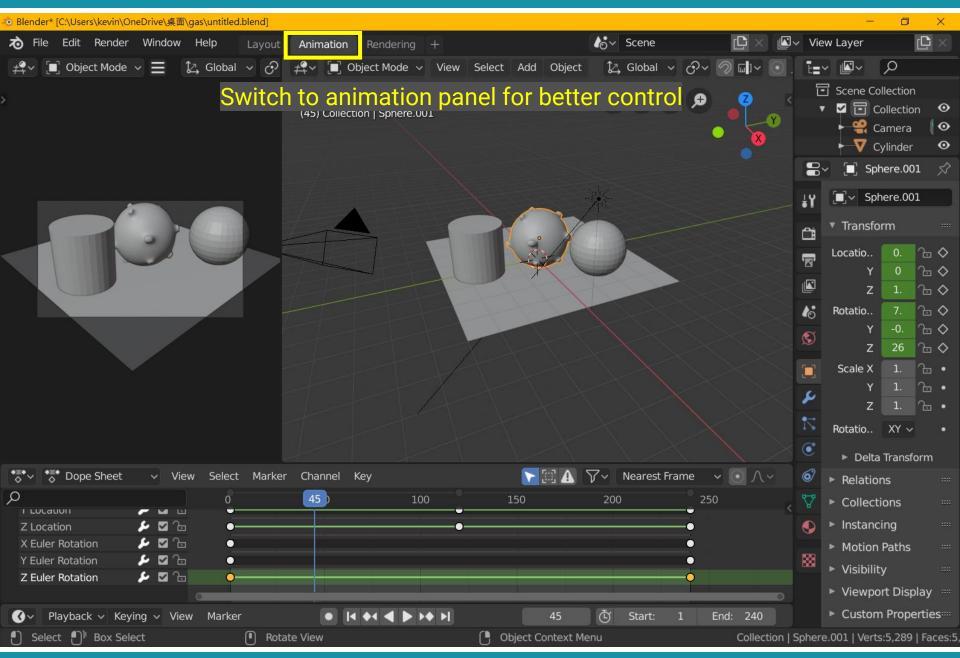

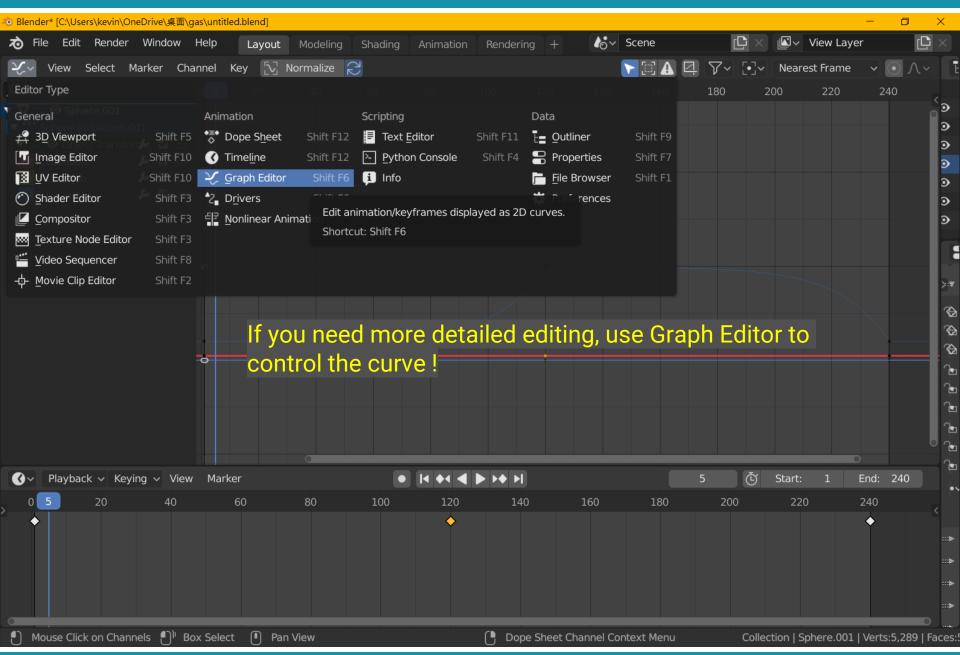

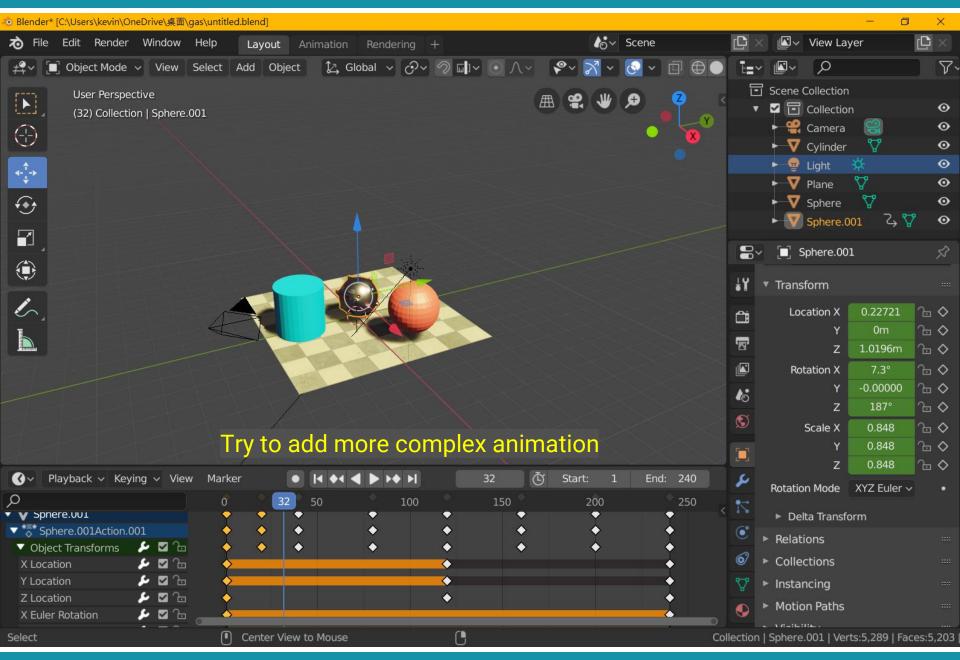

# **Output**

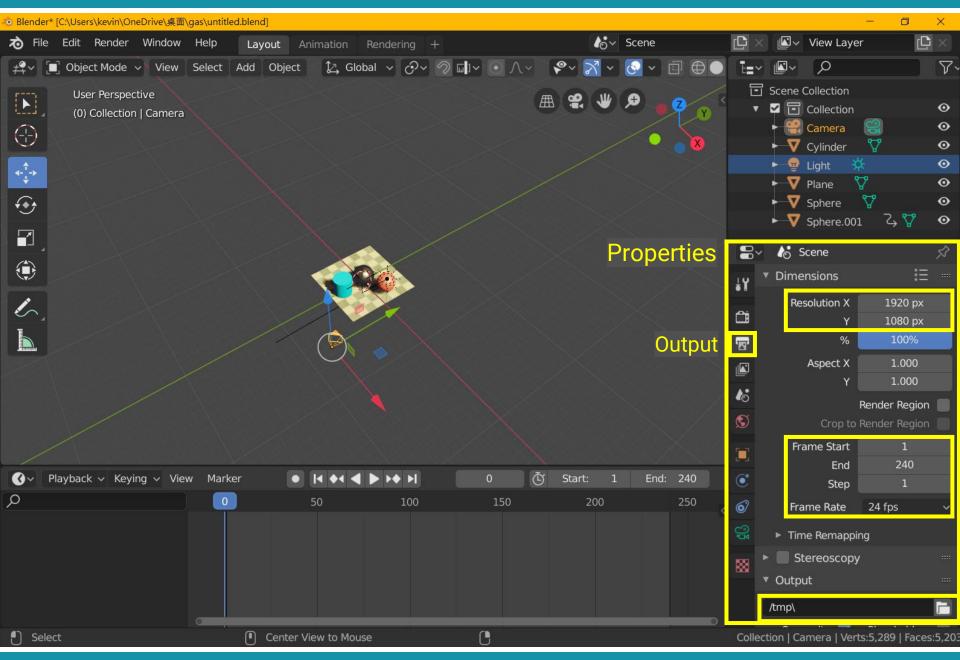

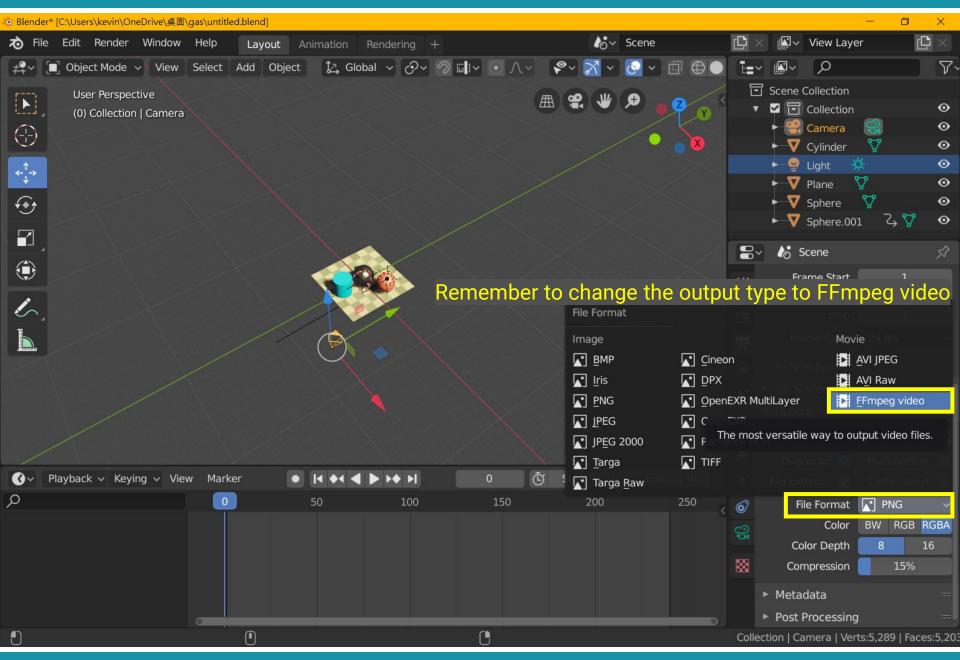

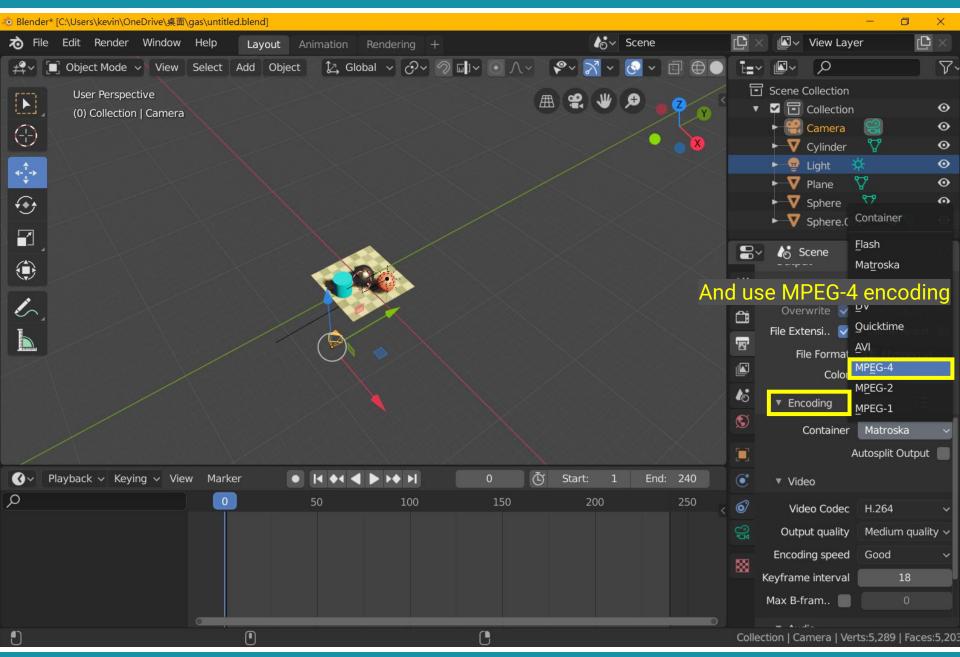

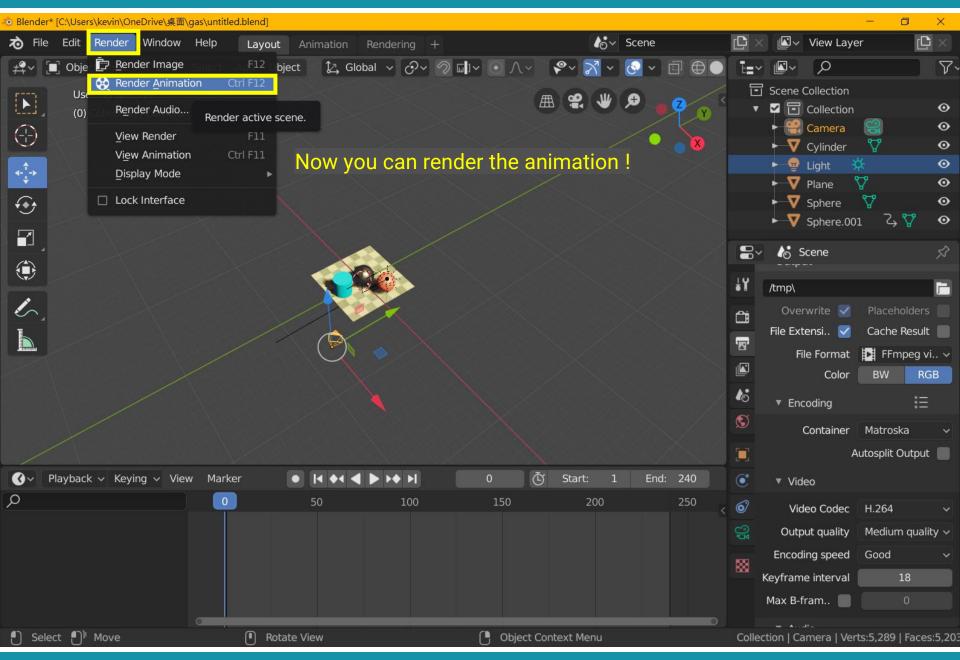

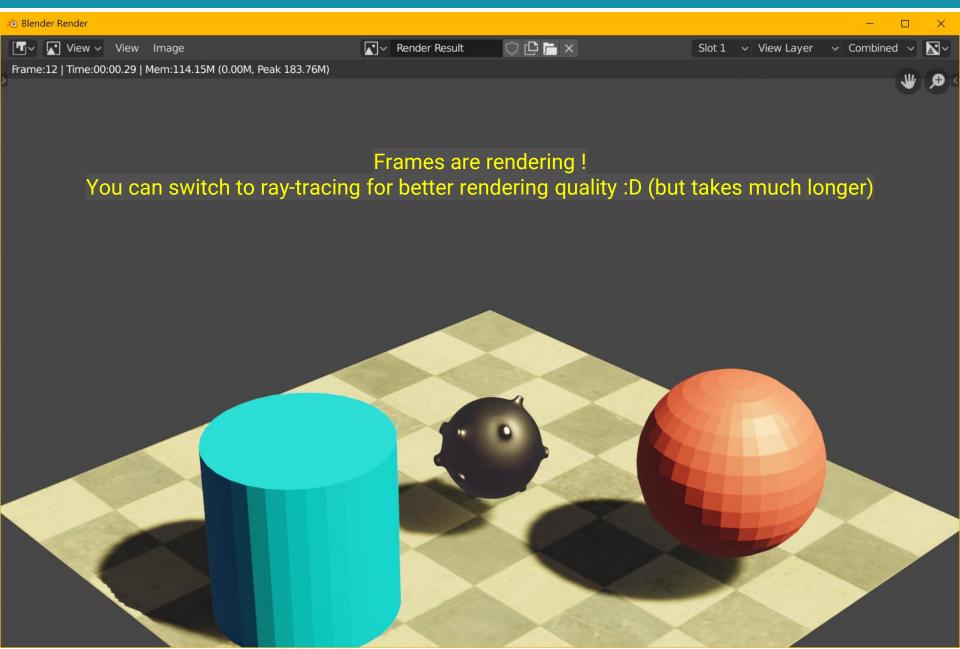

### Homework #2

- Create a short animation using blender
  - Find 3D models on the internet and load them in blender (20%)
  - Add animation of translation (20%)
  - Add animation of rotation (20%)
  - Add animation of scaling (20%)
  - A short one-page report for describing your work (10%)
  - Creativity and quality (10%)
- Personal work
- Due date: 5/29
- 15% for the final grading
- Hand in your \*.blend file and the output \*.mp4 video
  - 1920 x 1080, 24fps

### Homework #2

- Where to download the 3D models?
  - Google is your best friend
  - Search "free 3D models"
  - Some example websites:
    - Free3D: <a href="https://free3d.com/3d-models/blender">https://free3d.com/3d-models/blender</a>
    - CgTrader: <a href="https://www.cgtrader.com/free-3d-models">https://www.cgtrader.com/free-3d-models</a>
    - TurboSquid: <a href="https://www.turbosquid.com/Search/3D-Models/free">https://www.turbosquid.com/Search/3D-Models/free</a>
  - A collection: <a href="https://tw.eagle.cool/blog/post/best-websites-to-download-free-3d-model-with-high-quality">https://tw.eagle.cool/blog/post/best-websites-to-download-free-3d-model-with-high-quality</a>
  - You can restrict the file types to \*.blend, \*.obj, \*.fbx